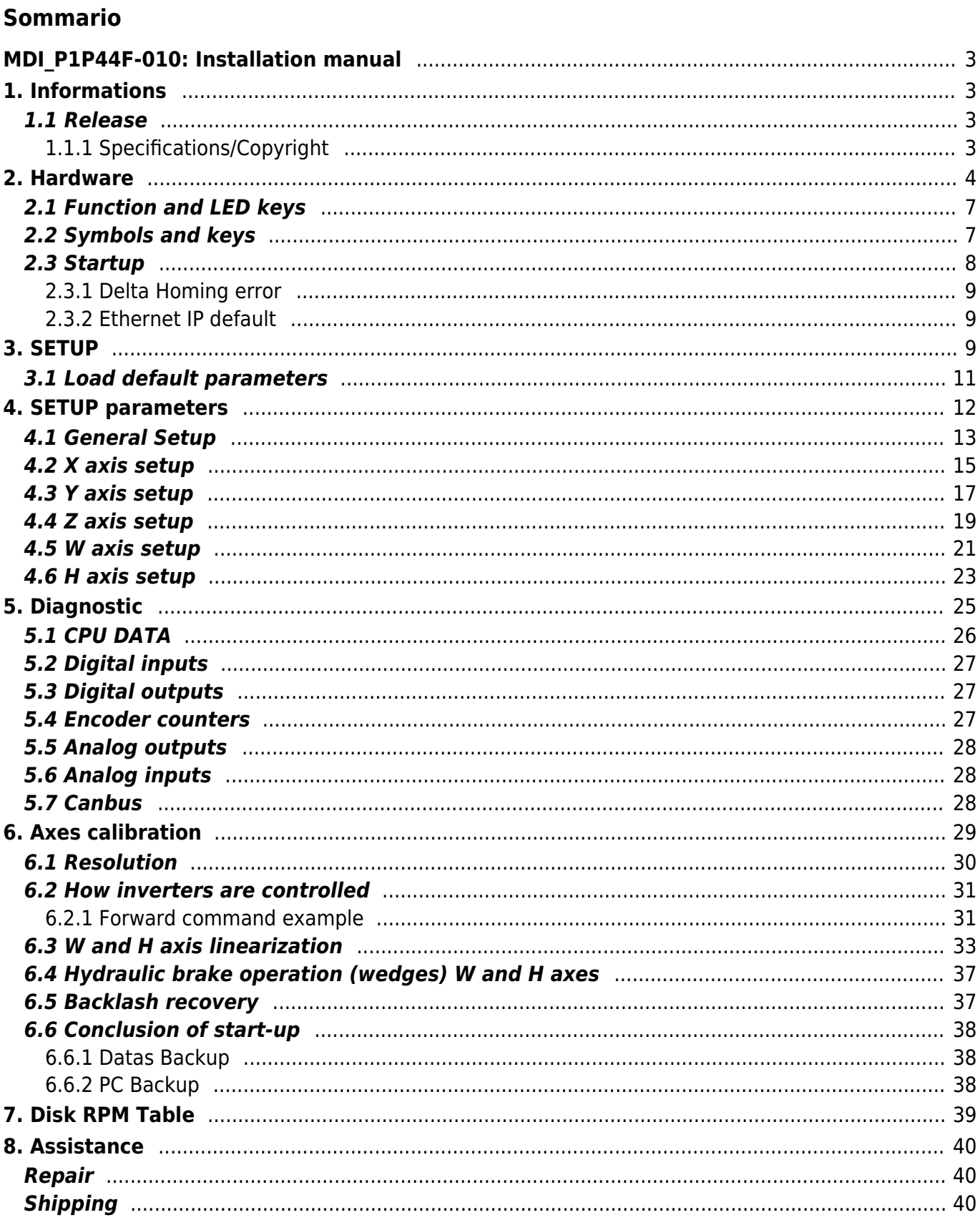

# **MDI\_P1P44F-010: Installation manual**

<span id="page-2-0"></span>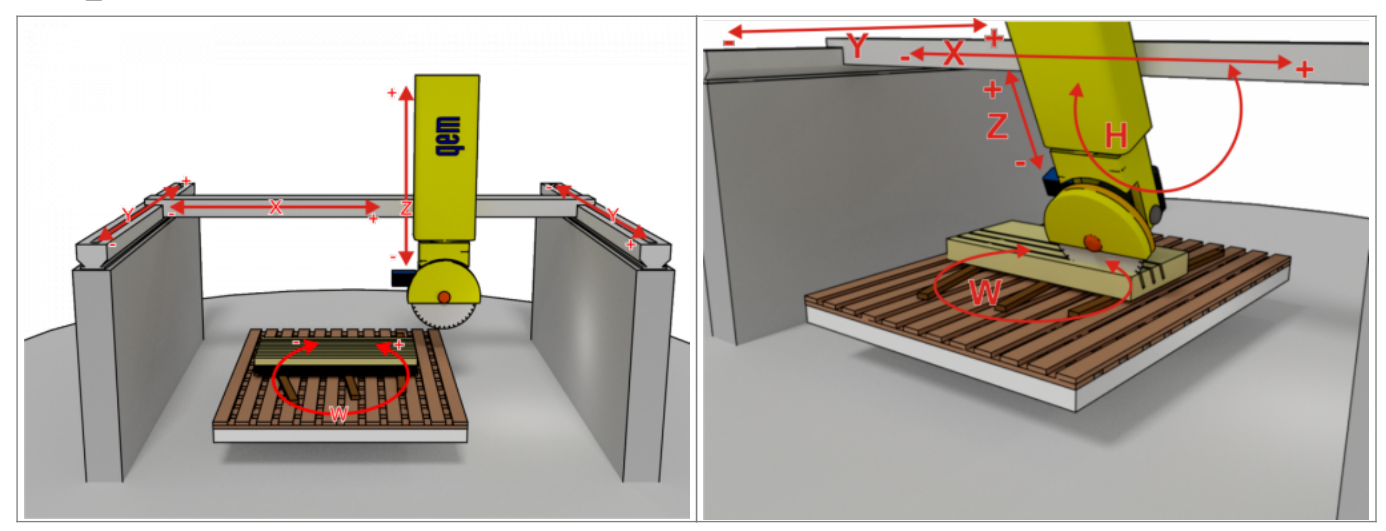

# <span id="page-2-1"></span>**1. Informations**

### <span id="page-2-2"></span>**1.1 Release**

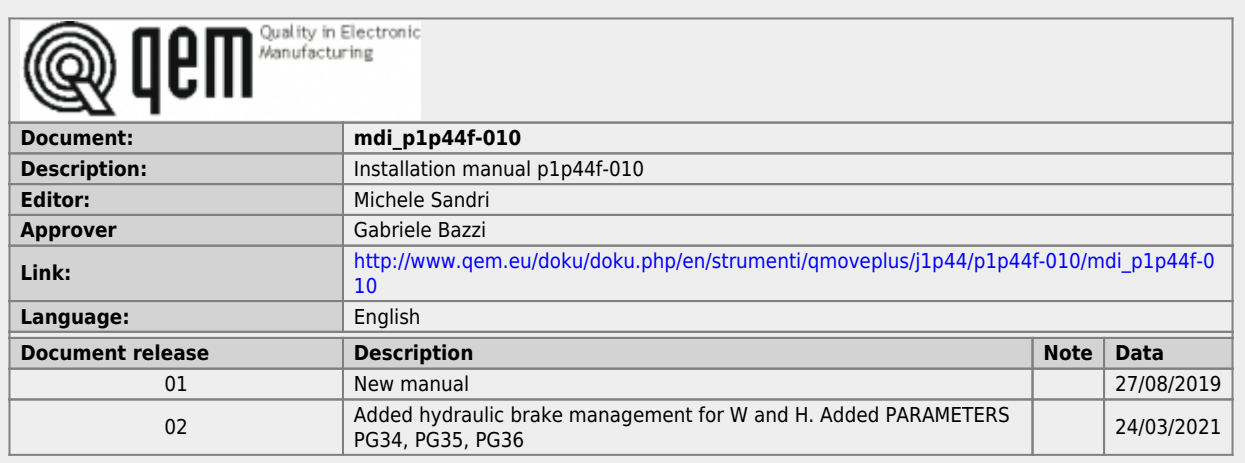

# <span id="page-2-3"></span>**1.1.1 Specifications/Copyright**

The copyright of this manual is reserved. No part of this document can be copied or reproduced in any form without the prior written permission of the QEM.

QEM has no assurances or guarantees on the content and specifically disclaims any liability inherent in the guarantees of eligibility for any particular purpose. The information in this document is subject to change without notice. QEM does not take any responsibility for any errors that may appear in this document.

Trademarks:

QEM® is a registered trademark.

# **2. Hardware**

<span id="page-3-0"></span>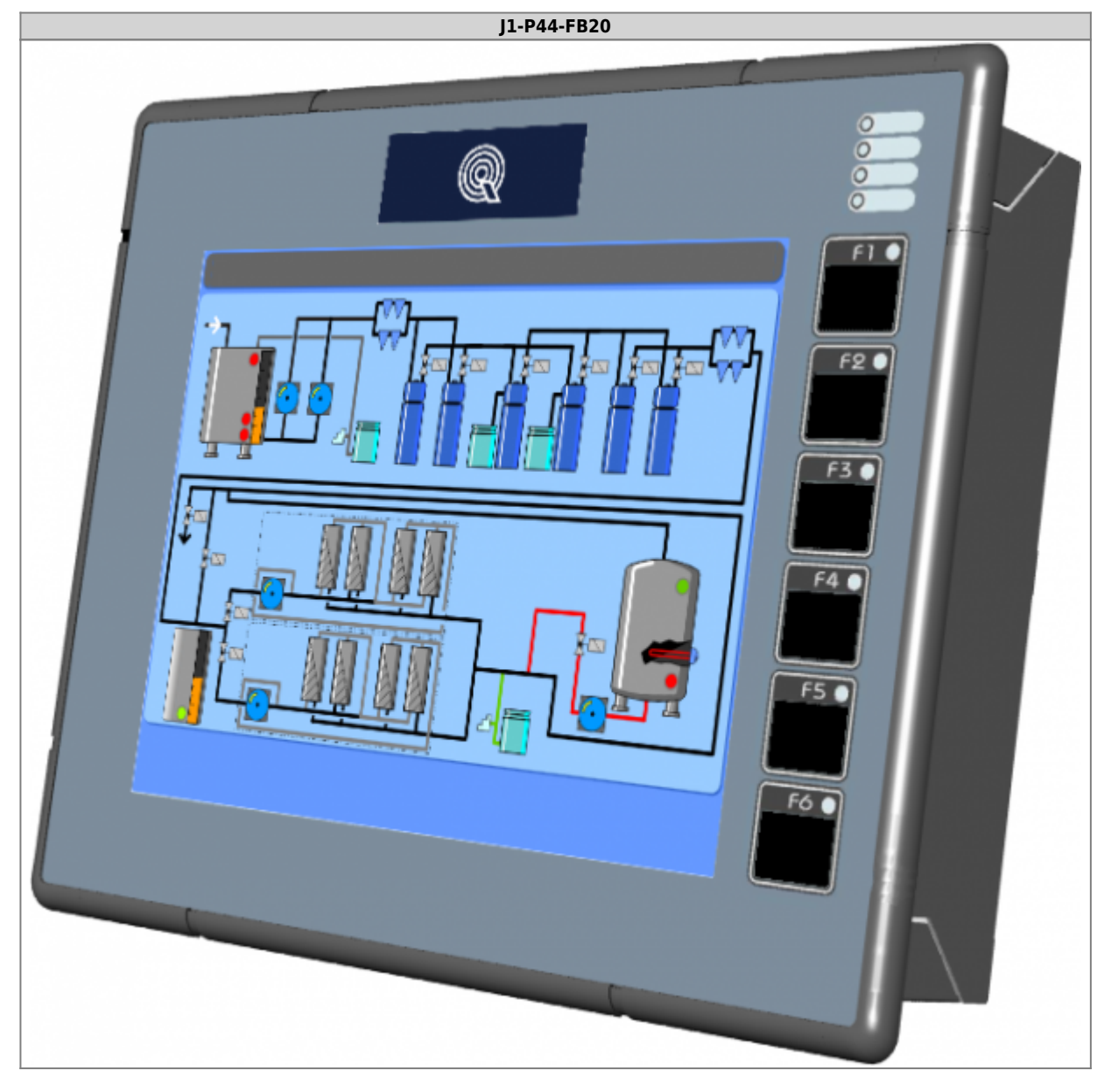

#### MDI\_P1P44F-010: Installation manual

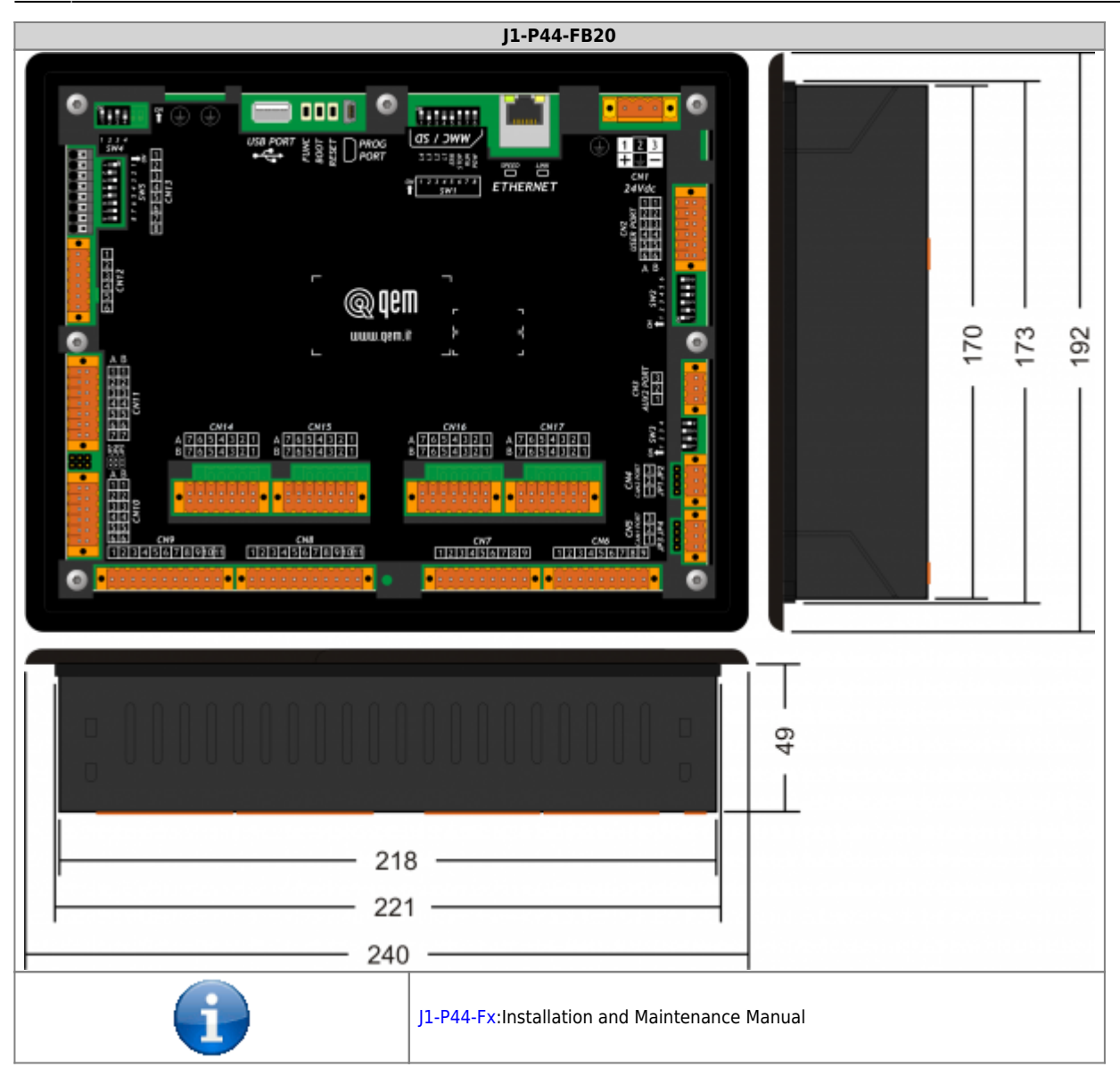

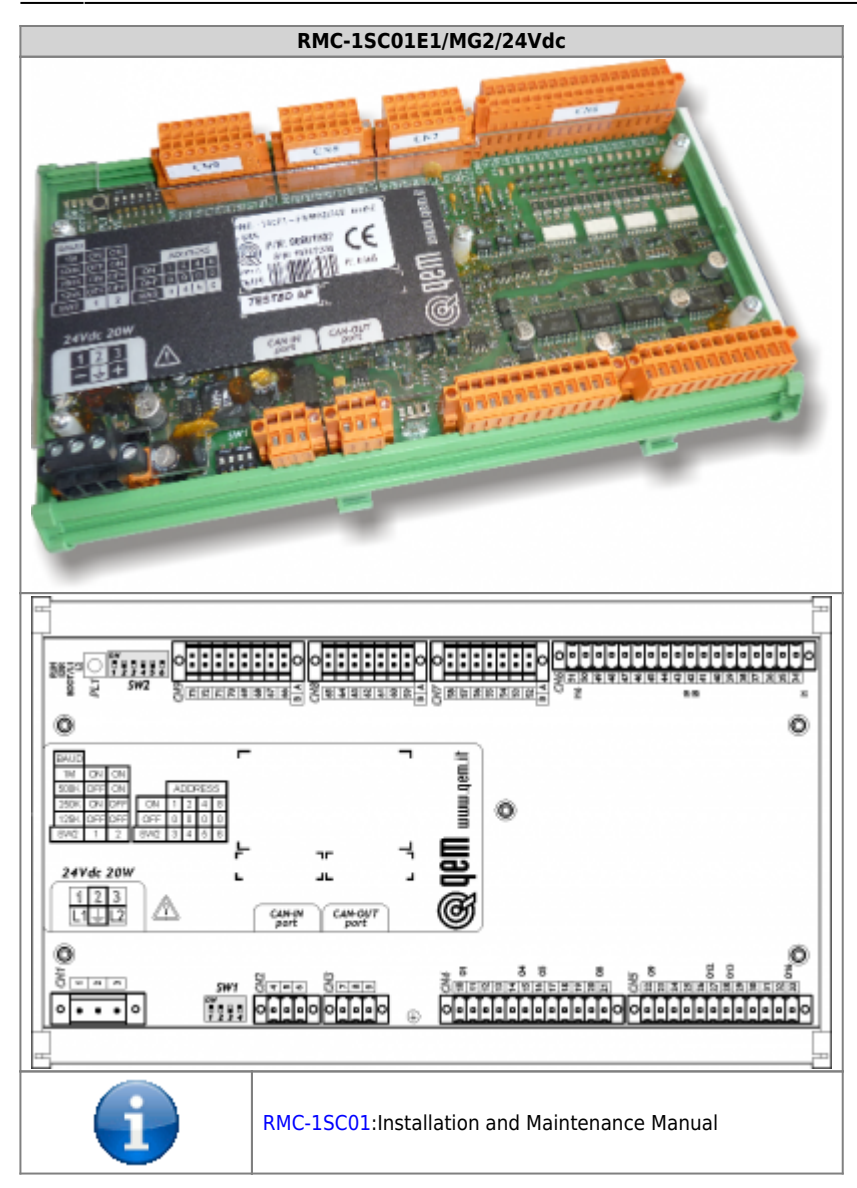

# <span id="page-6-0"></span>**2.1 Function and LED keys**

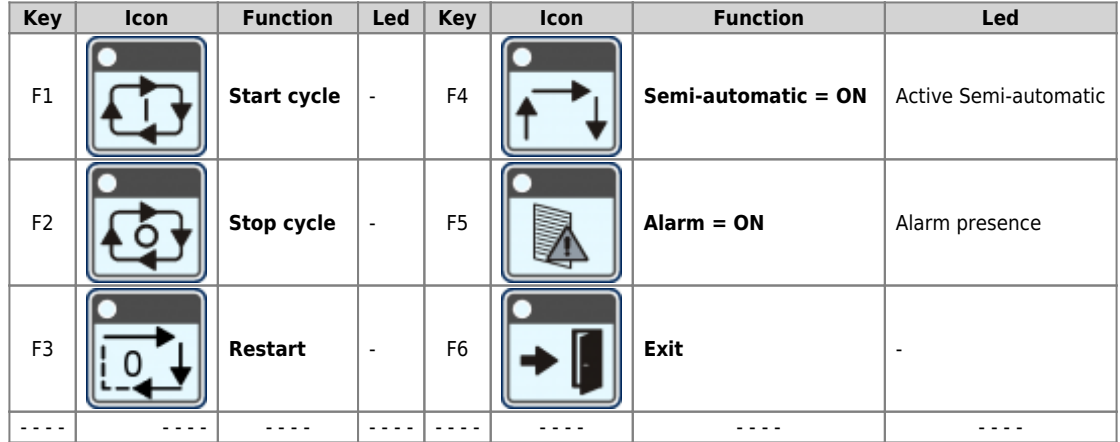

# <span id="page-6-1"></span>**2.2 Symbols and keys**

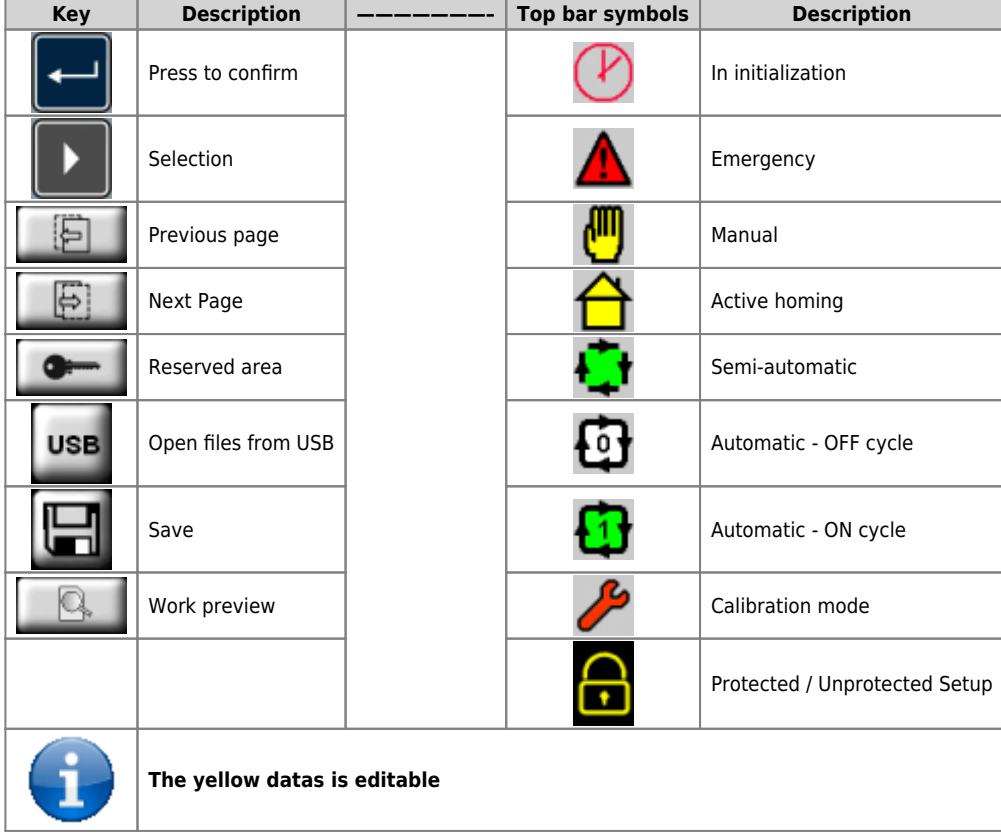

# <span id="page-7-0"></span>**2.3 Startup**

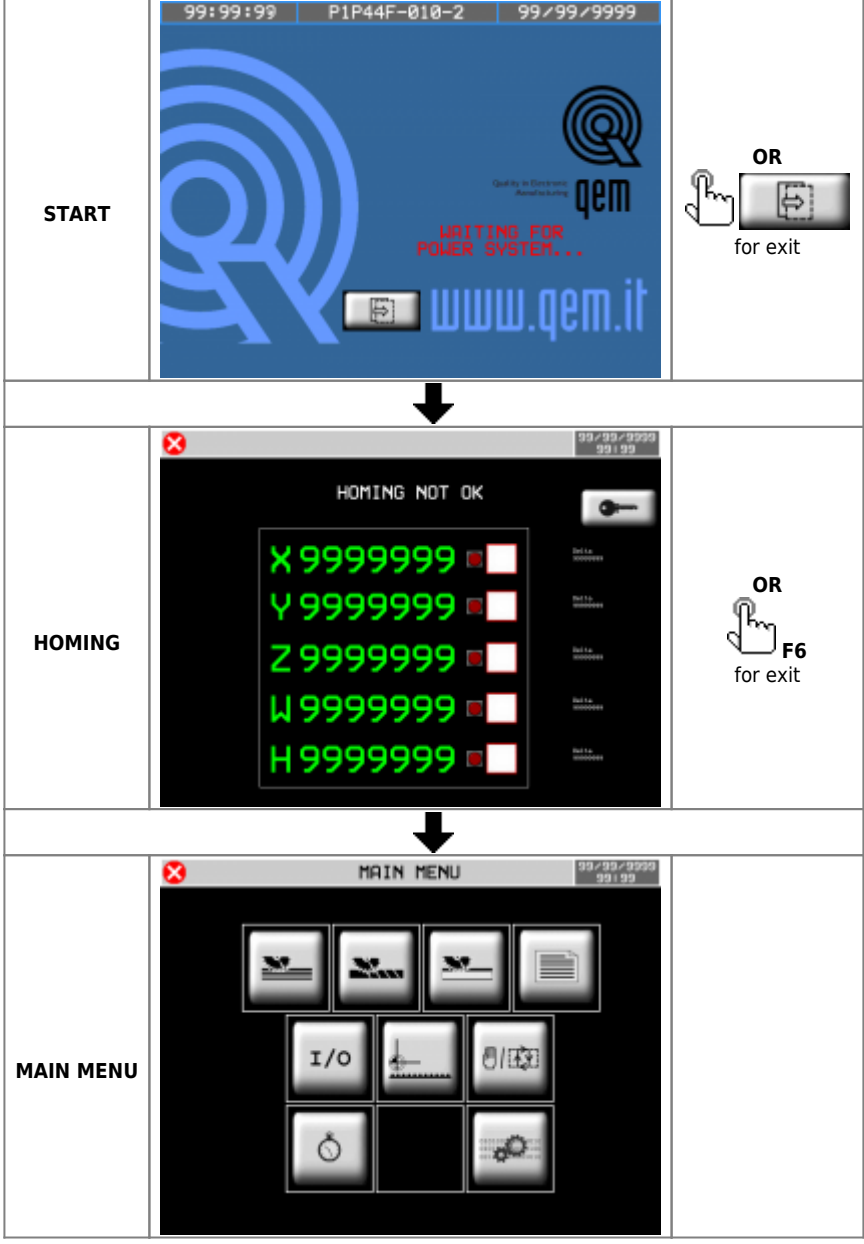

# <span id="page-8-0"></span>**2.3.1 Delta Homing error**

This data indicates the **Delta Error compared to previous homing**, with this value you can easily check if the encoder is good or is broken.

<span id="page-8-4"></span>Procedure:

- 1. execute an homing  $1$
- 2. move the axis in manual mode many times back and forward
- 3. then, without turning off the machine, execute the homing
- 4. the second homing will give an "**important**" meaning to this number: it will inform us how much is the offset of the count compared to the actual physical position of the machine
- 5. if the encoder is OK, this offset must be  $= 0$
- 6. then, in reality, this number probably won't always be just 0 due to the tolerance of the limit switch used to execute the homing
- 7. if you repeating the homing for several times, you will be able to realize if the number highlights a faulty encoder, or an error given by the tolerance of the limt switch
- 8. a small repetitive error, evidence the tolerance of the limit switch
- 9. a big error, show the problem to the encoder

<span id="page-8-3"></span><sup>1</sup>) The first time you execute an homing (after the instrument is turned on), this number doesn't have a utility

### <span id="page-8-1"></span>**2.3.2 Ethernet IP default**

**192.168.0.253**

<span id="page-8-2"></span>**3. SETUP**

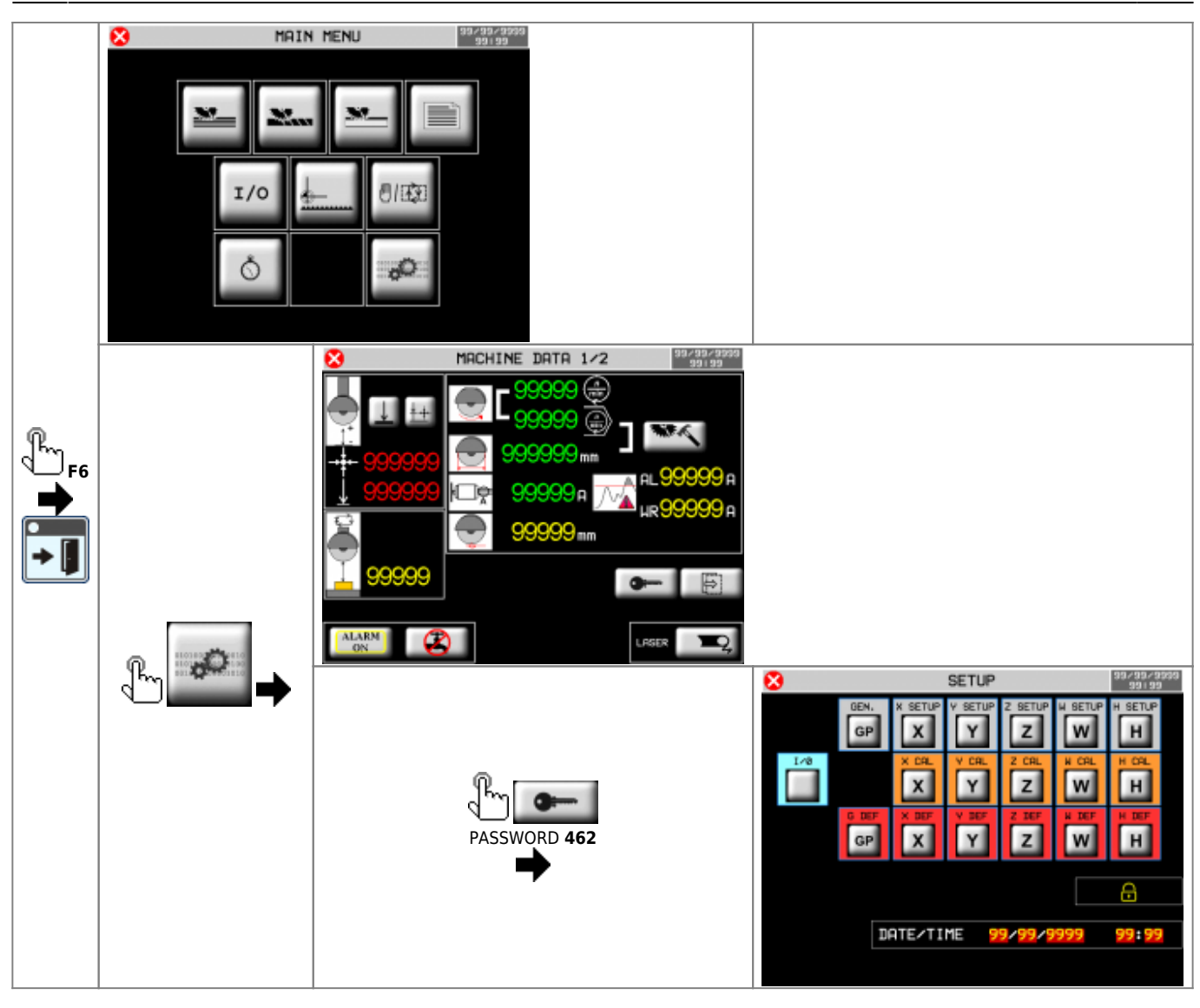

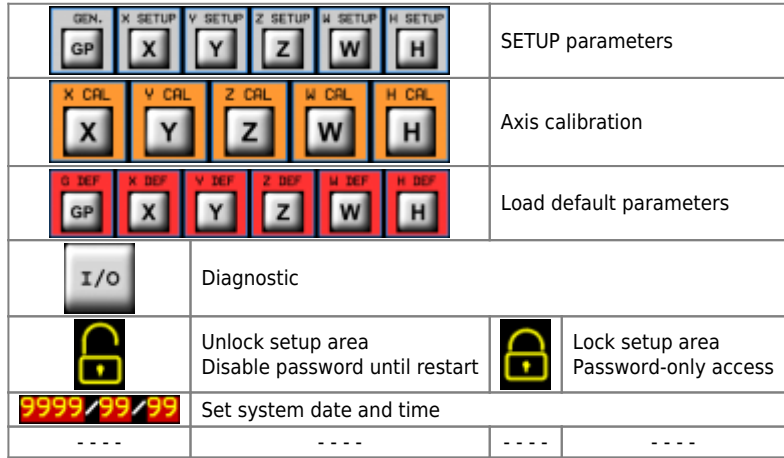

# **3.1 Load default parameters**

<span id="page-10-0"></span>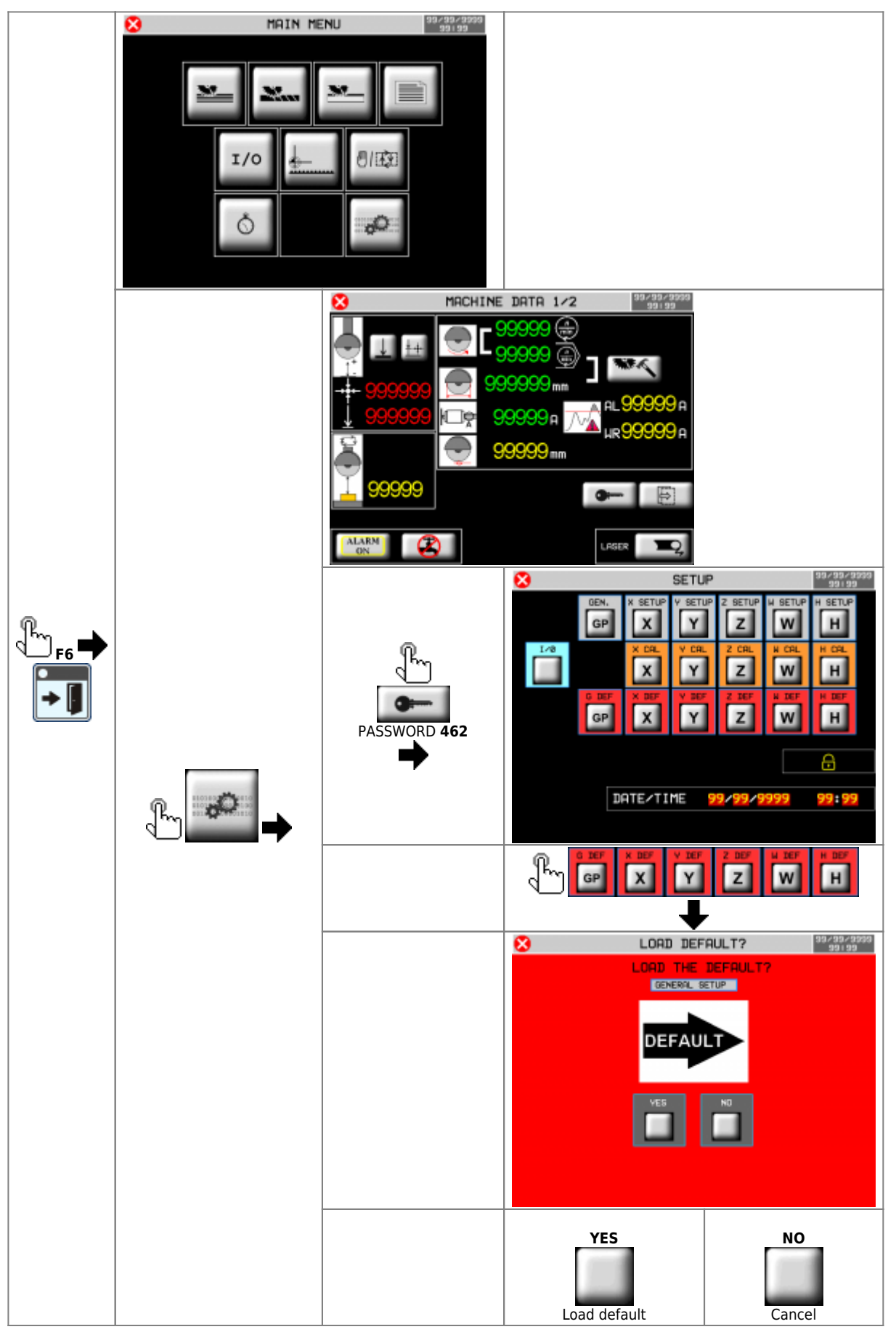

# **4. SETUP parameters**

<span id="page-11-0"></span>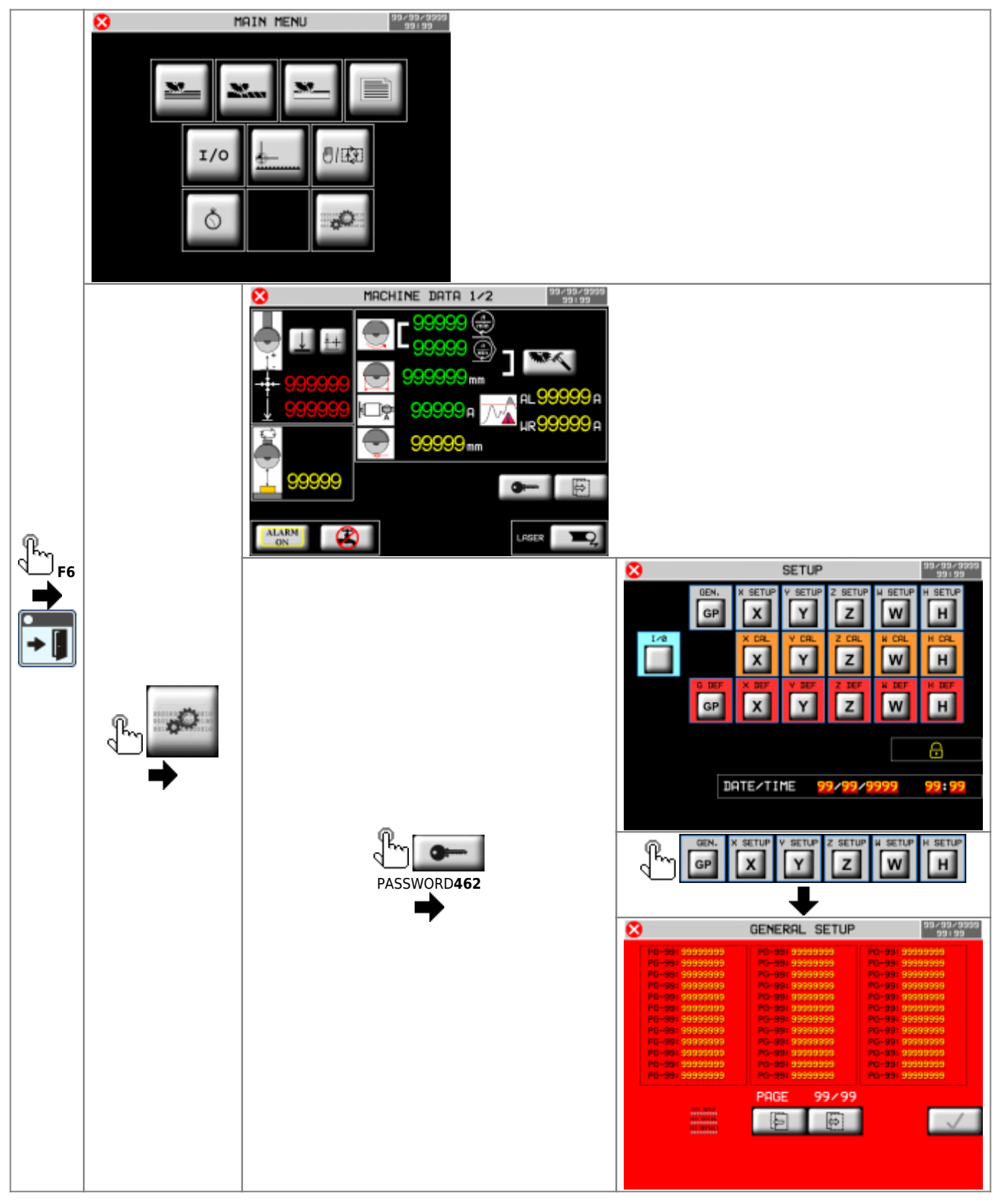

# **4.1 General Setup**

<span id="page-12-0"></span>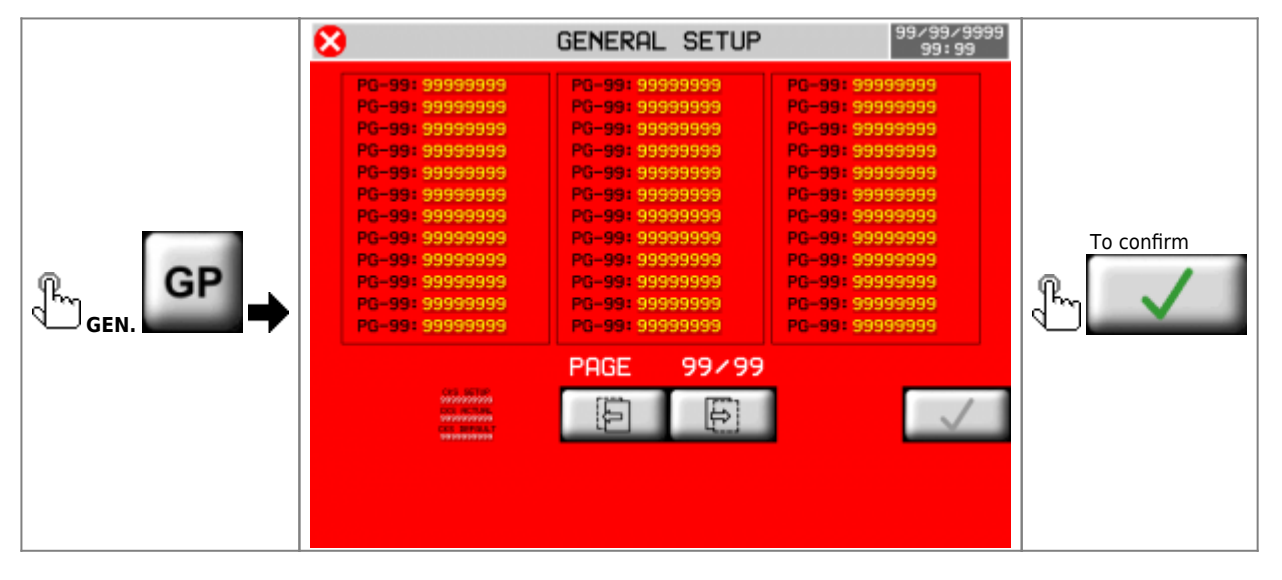

<span id="page-12-1"></span>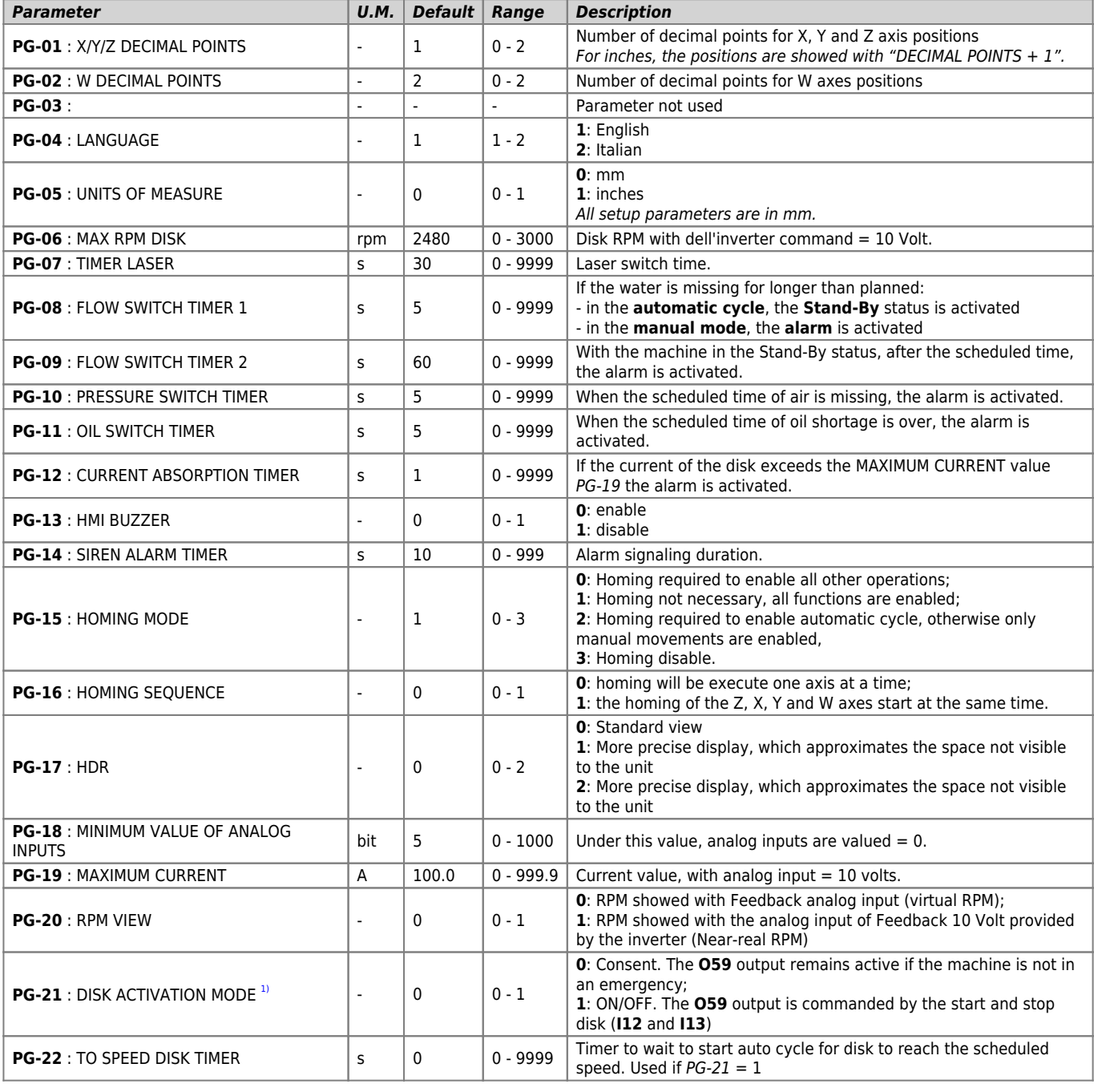

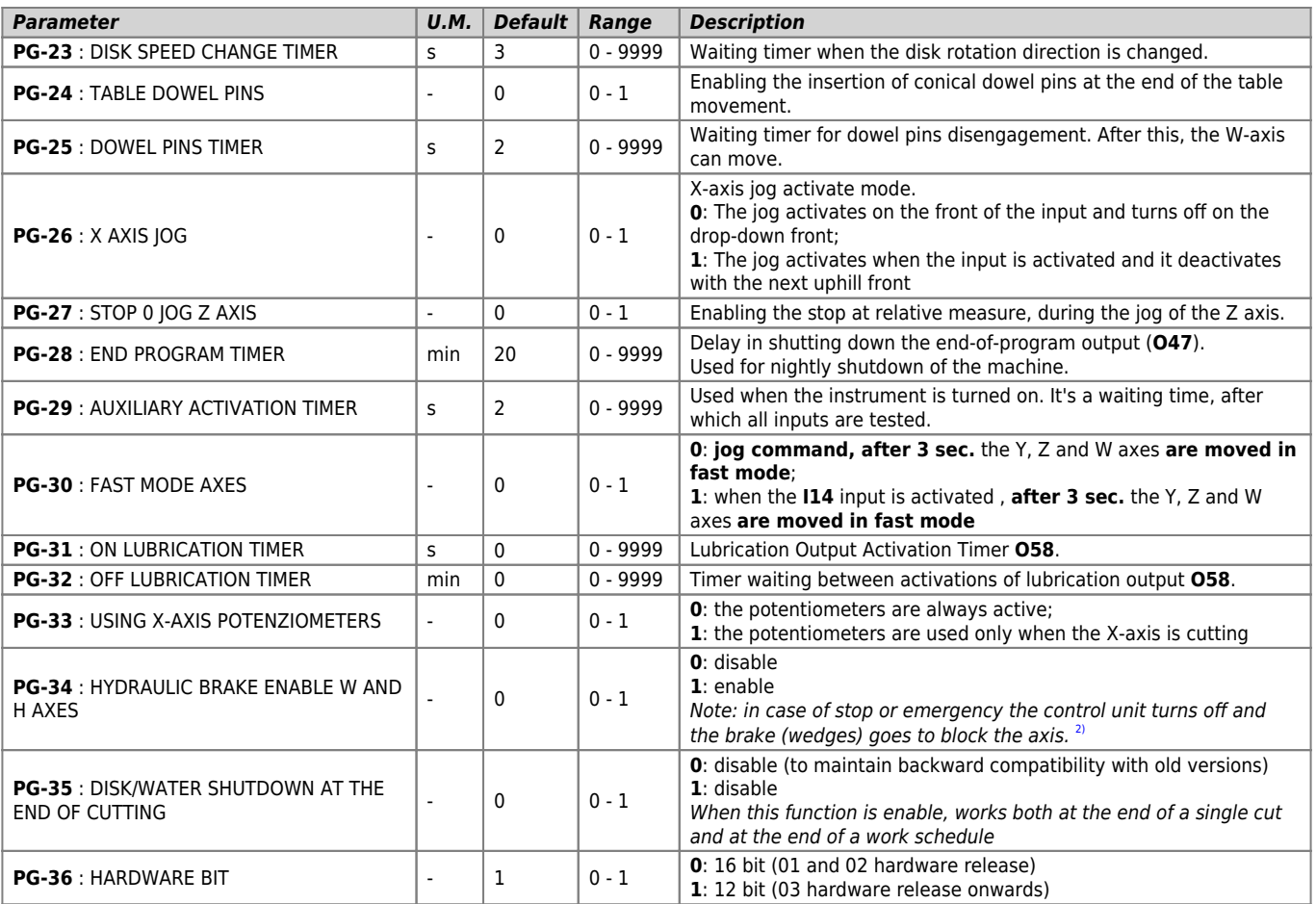

<span id="page-13-2"></span><span id="page-13-1"></span><span id="page-13-0"></span>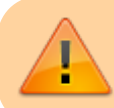

<sup>3)</sup> Starting the disk can be a danger to the operator, it is advisable to put in series at the **059** output, a spring-return<br>selector switch, with key<br><sup>[2\)](#page-13-2)</sup> If **the I70 Pressure switch input** is active, the axes can move

# **4.2 X axis setup**

<span id="page-14-0"></span>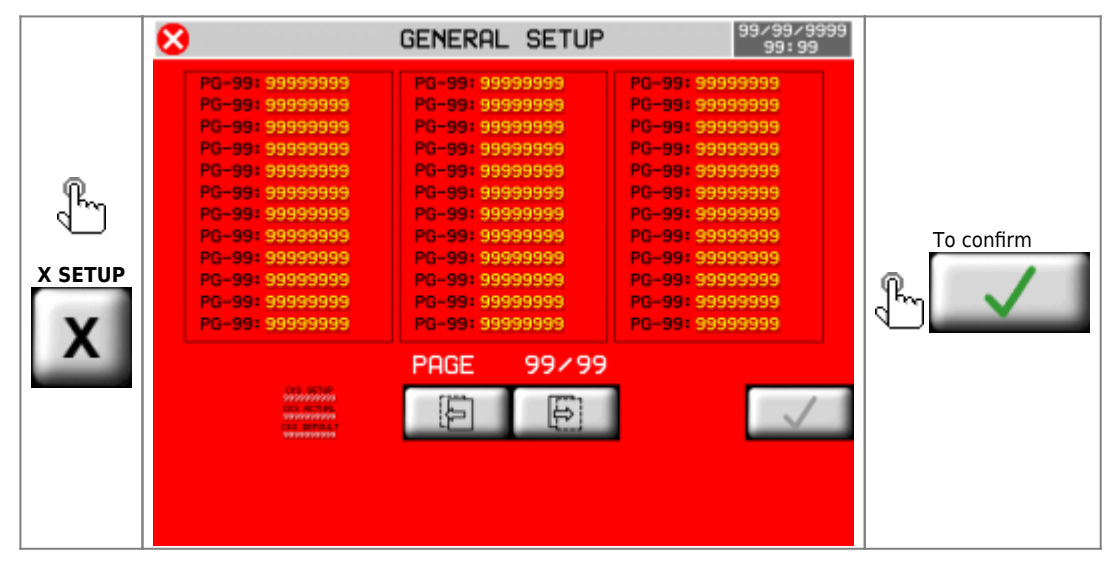

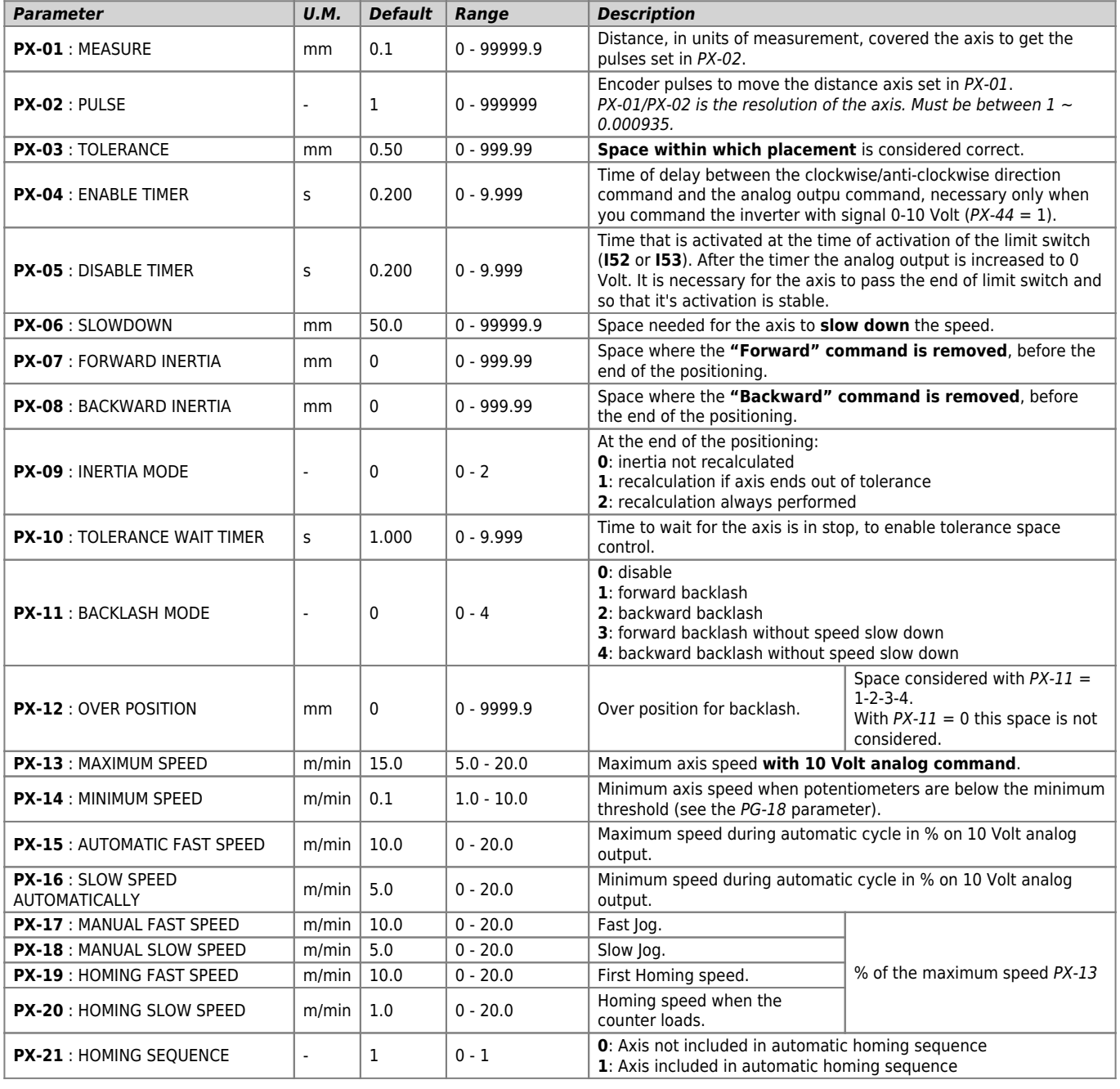

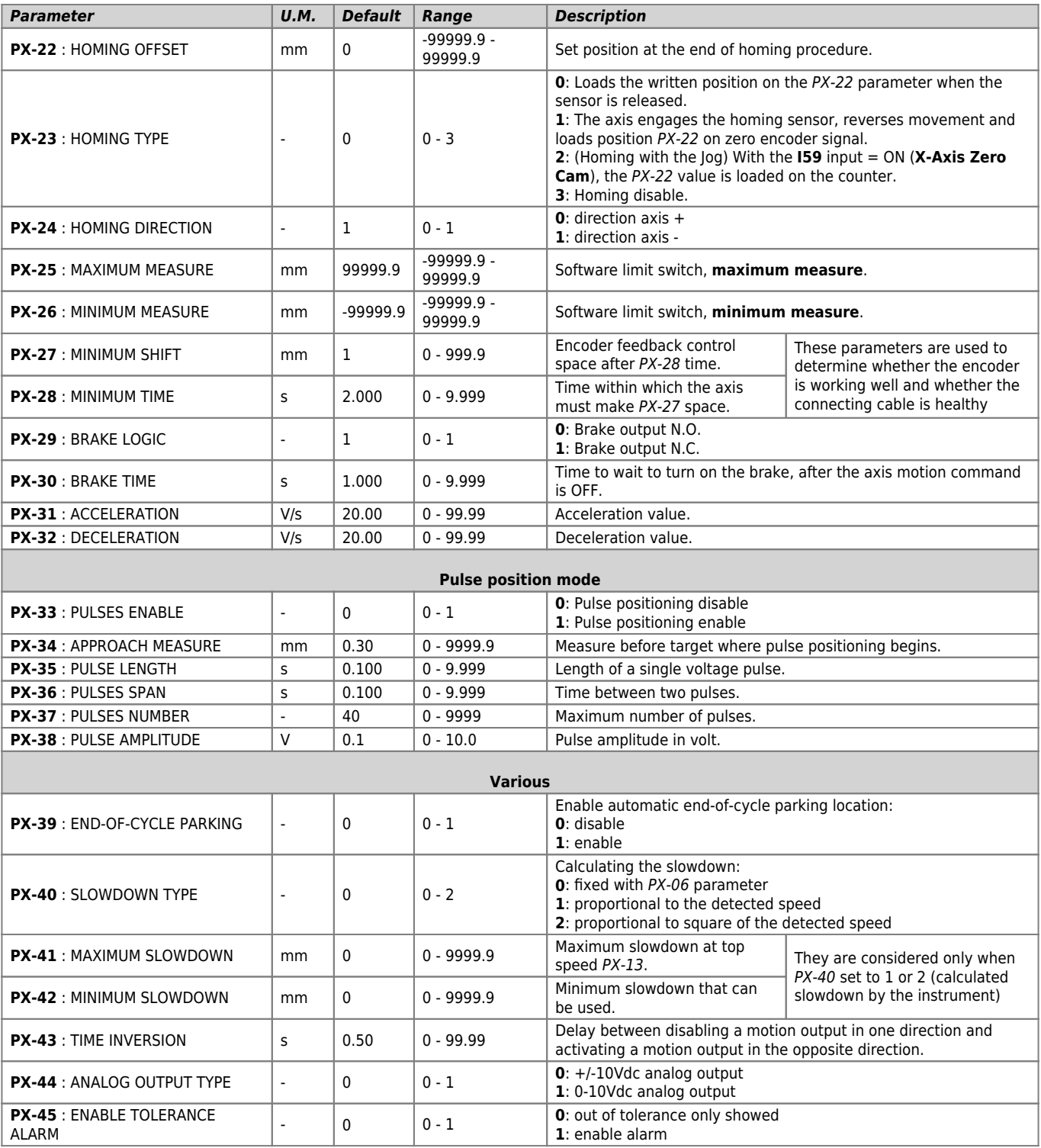

# **4.3 Y axis setup**

<span id="page-16-0"></span>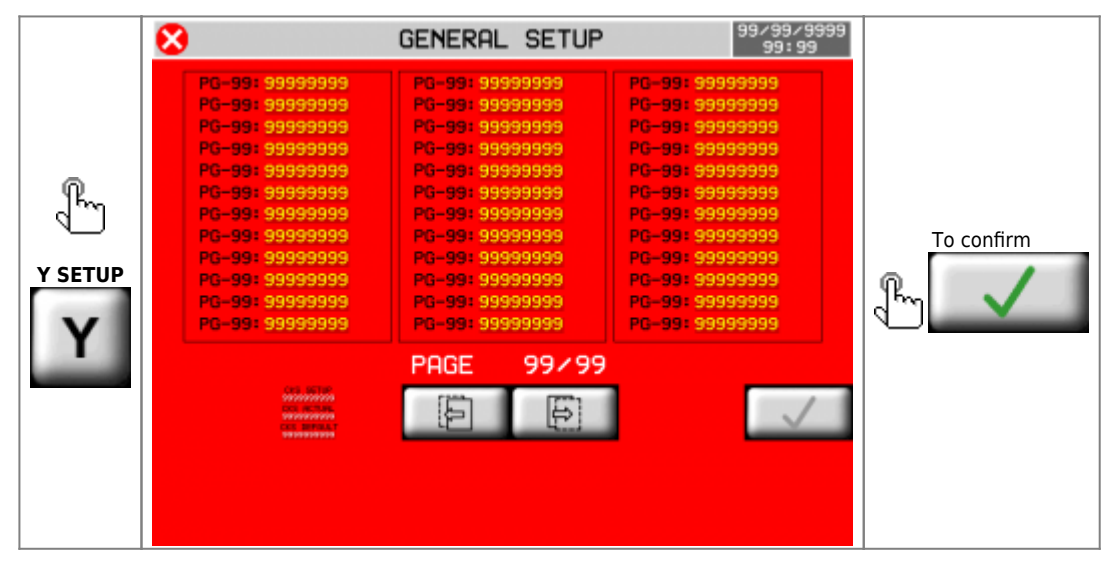

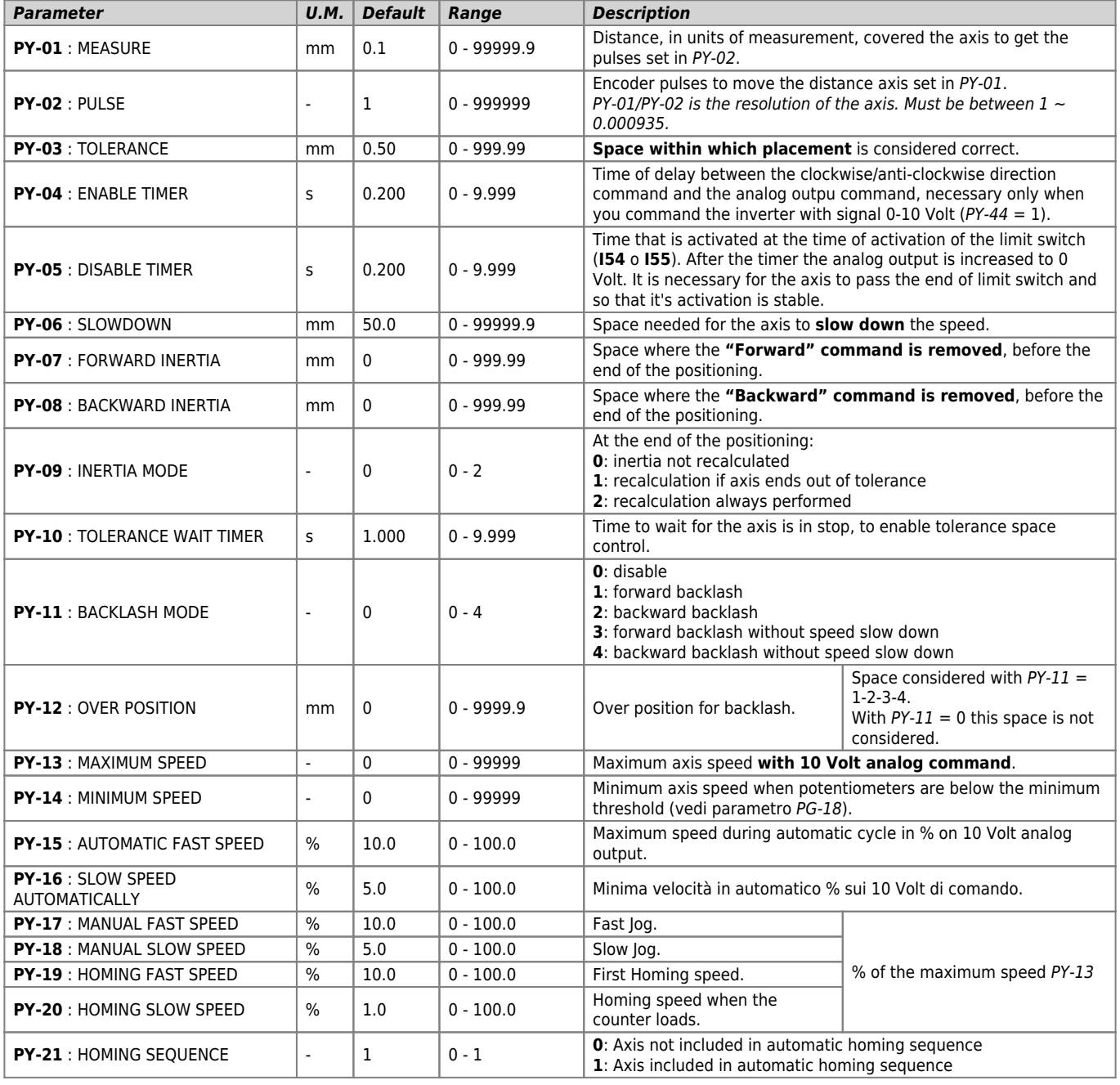

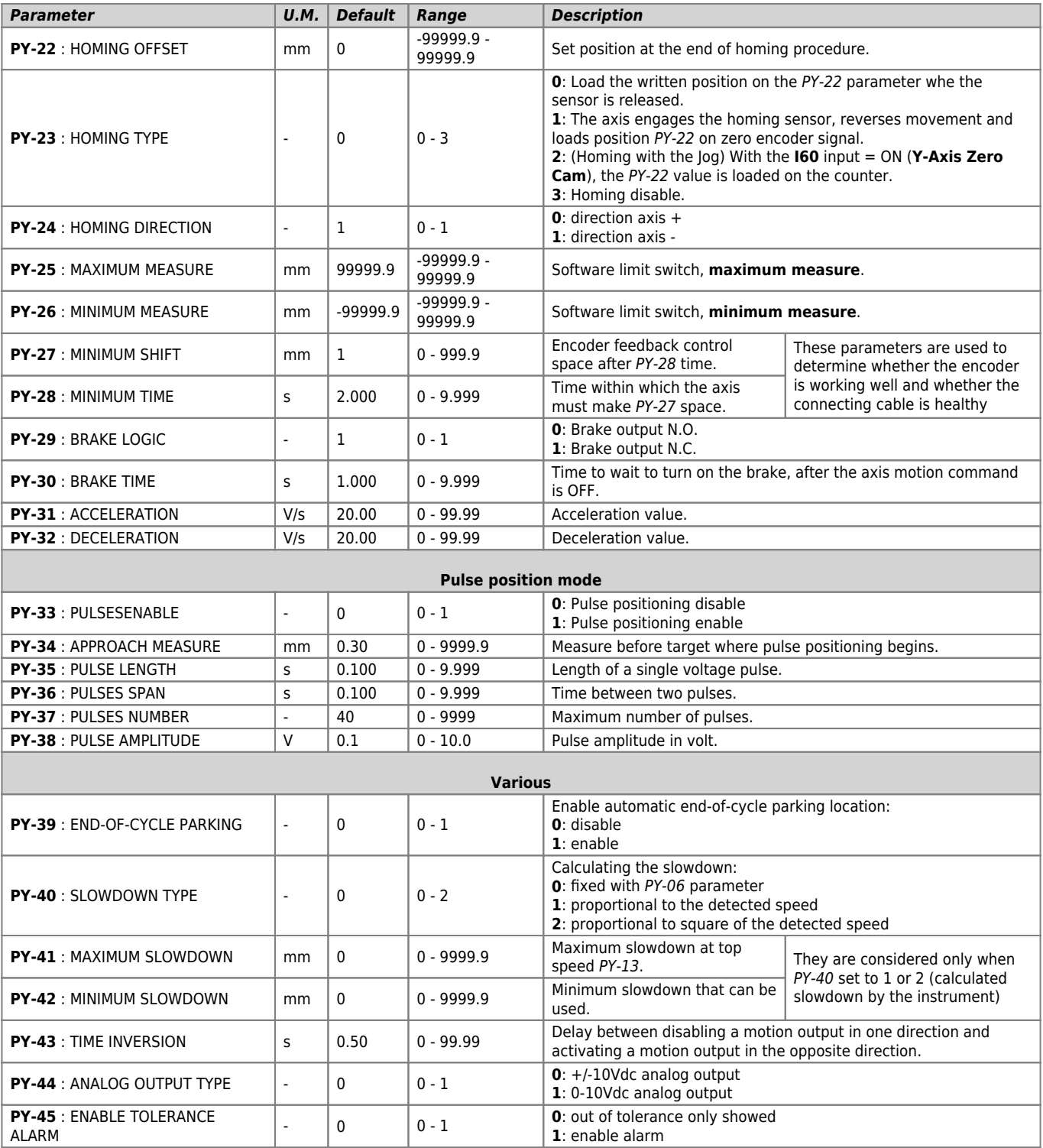

# **4.4 Z axis setup**

<span id="page-18-0"></span>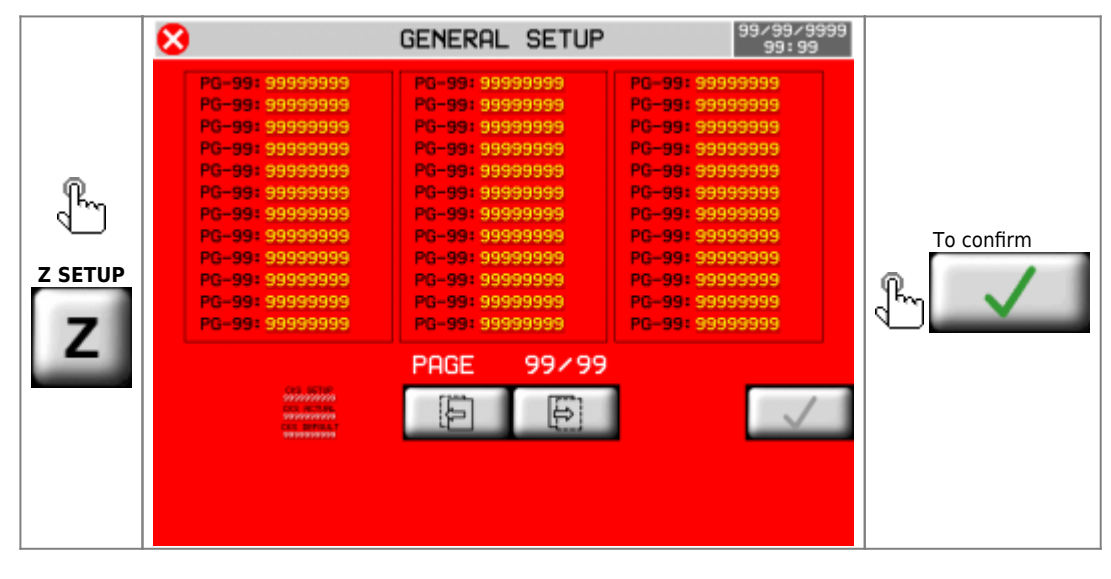

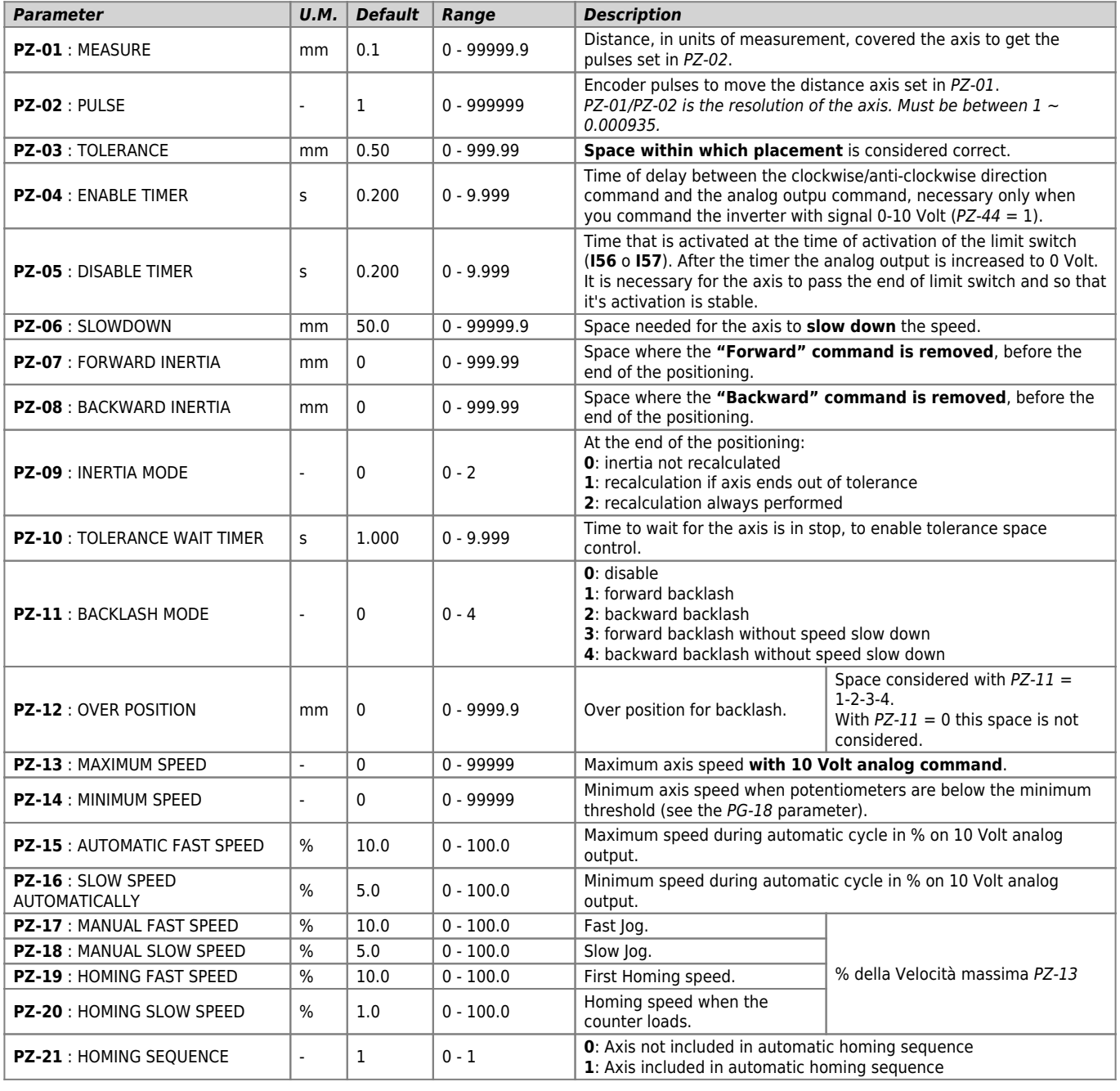

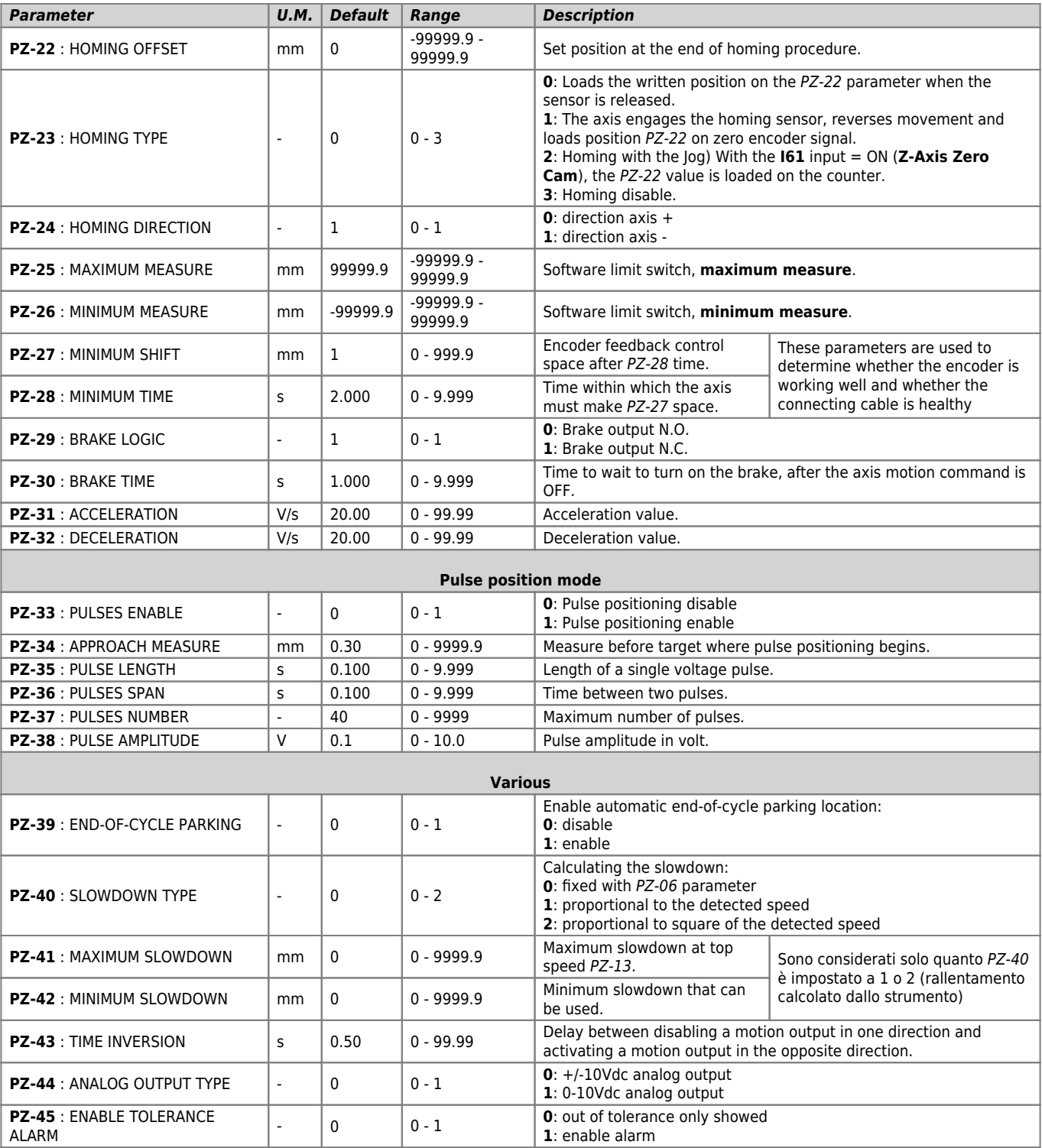

### **4.5 W axis setup**

<span id="page-20-0"></span>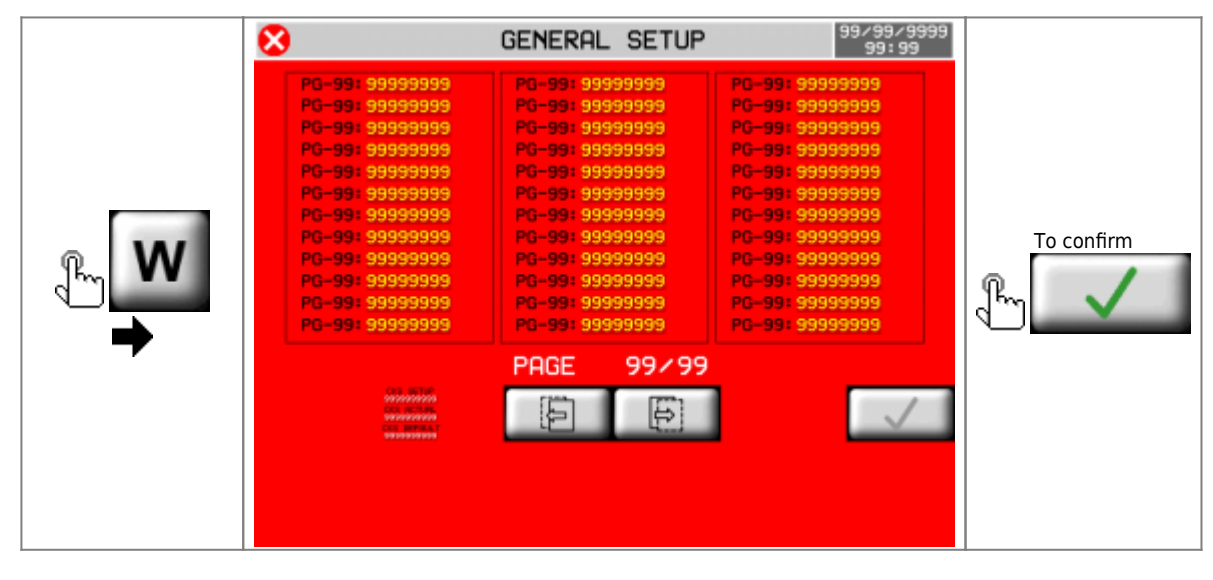

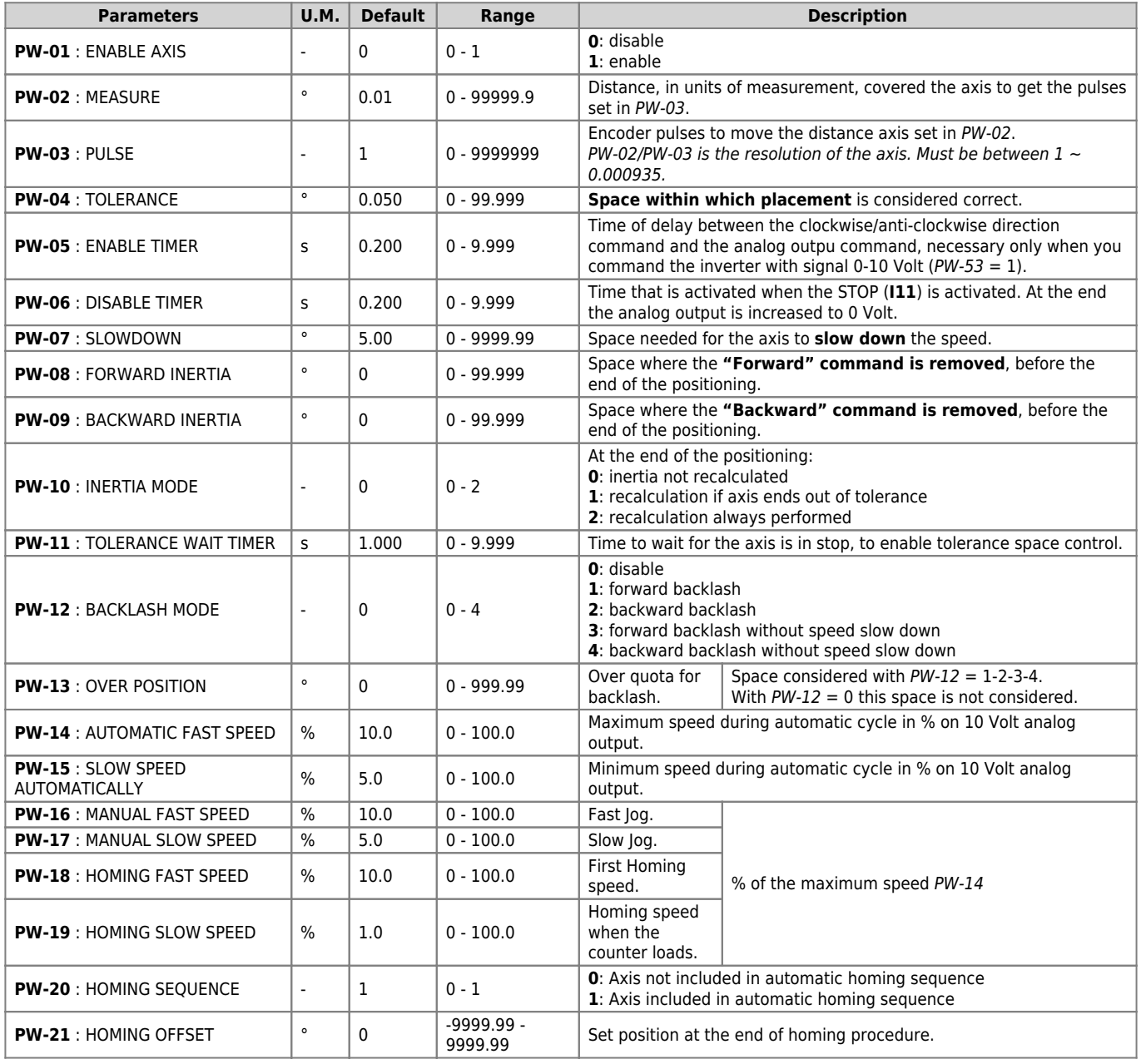

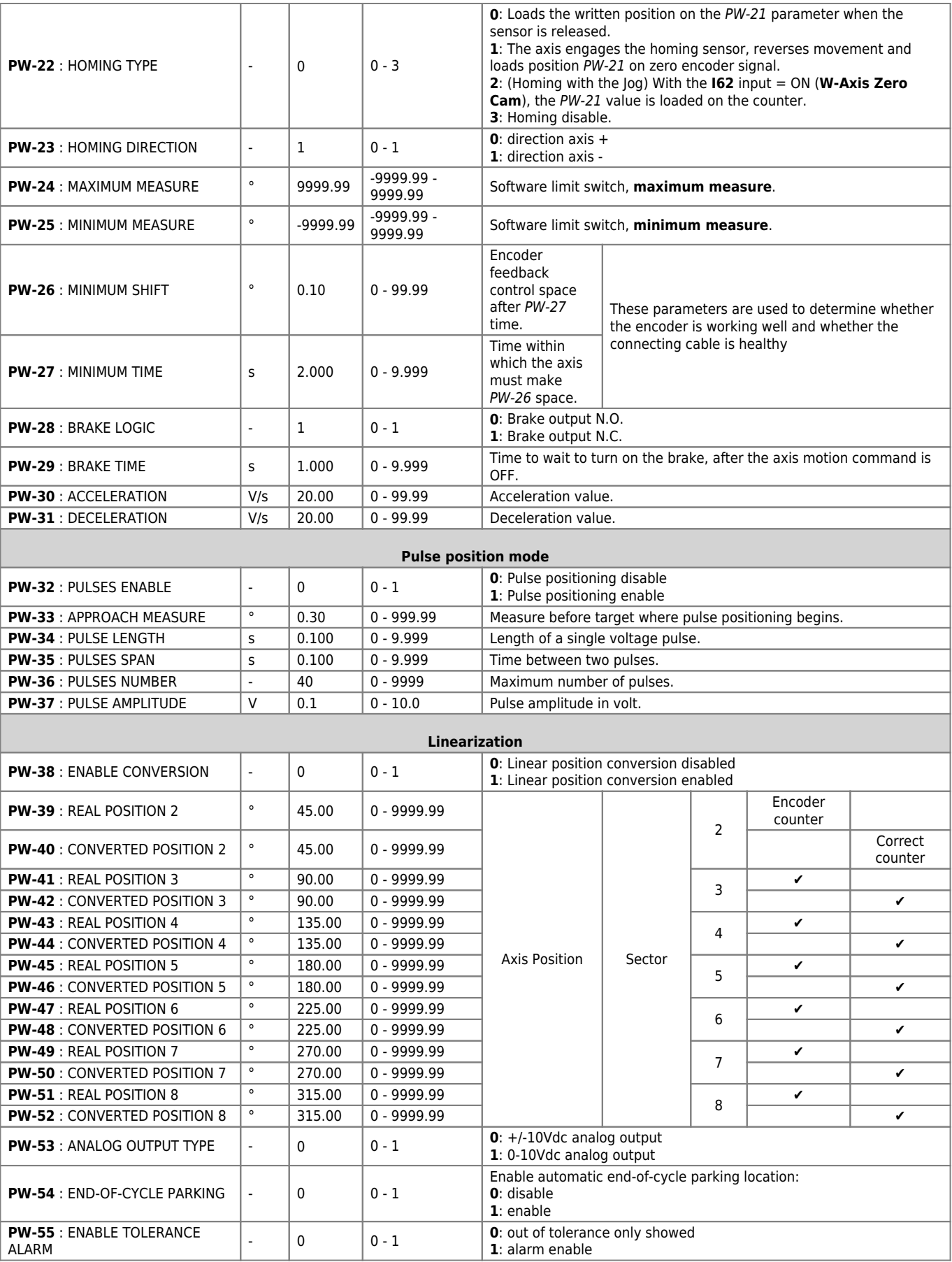

### **4.6 H axis setup**

<span id="page-22-0"></span>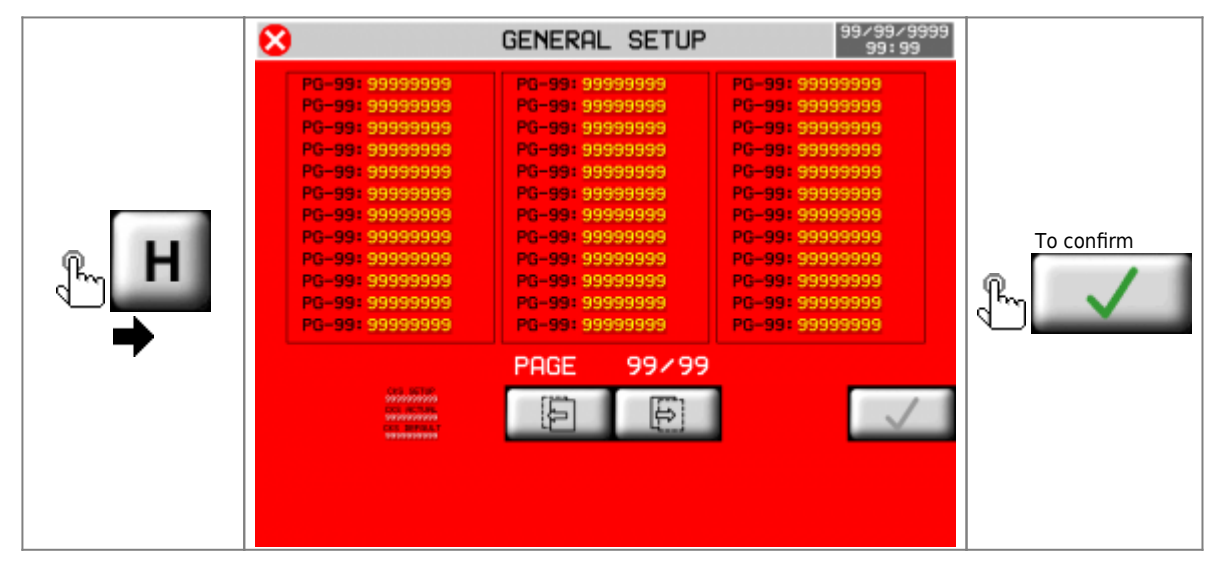

<span id="page-22-1"></span>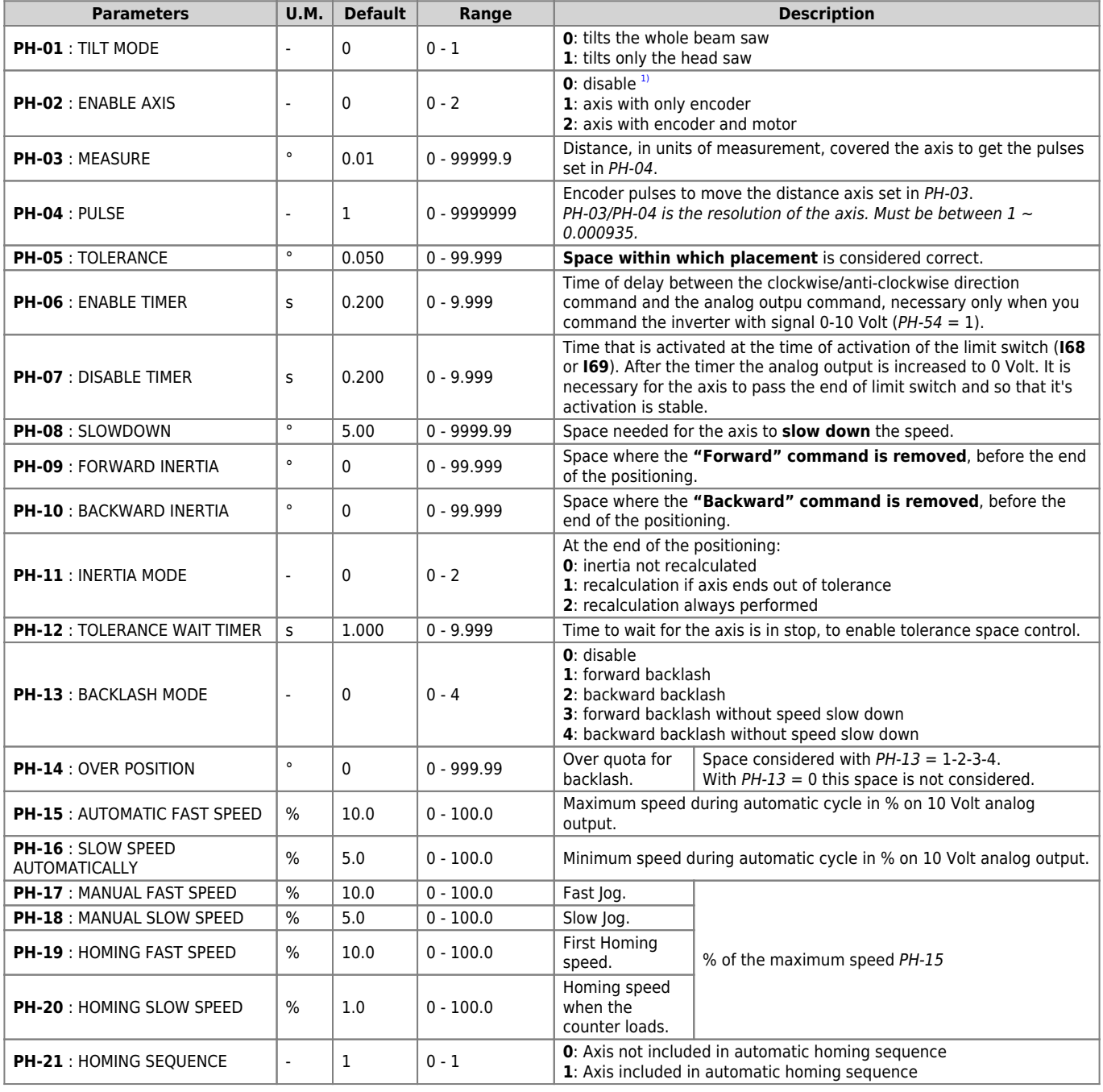

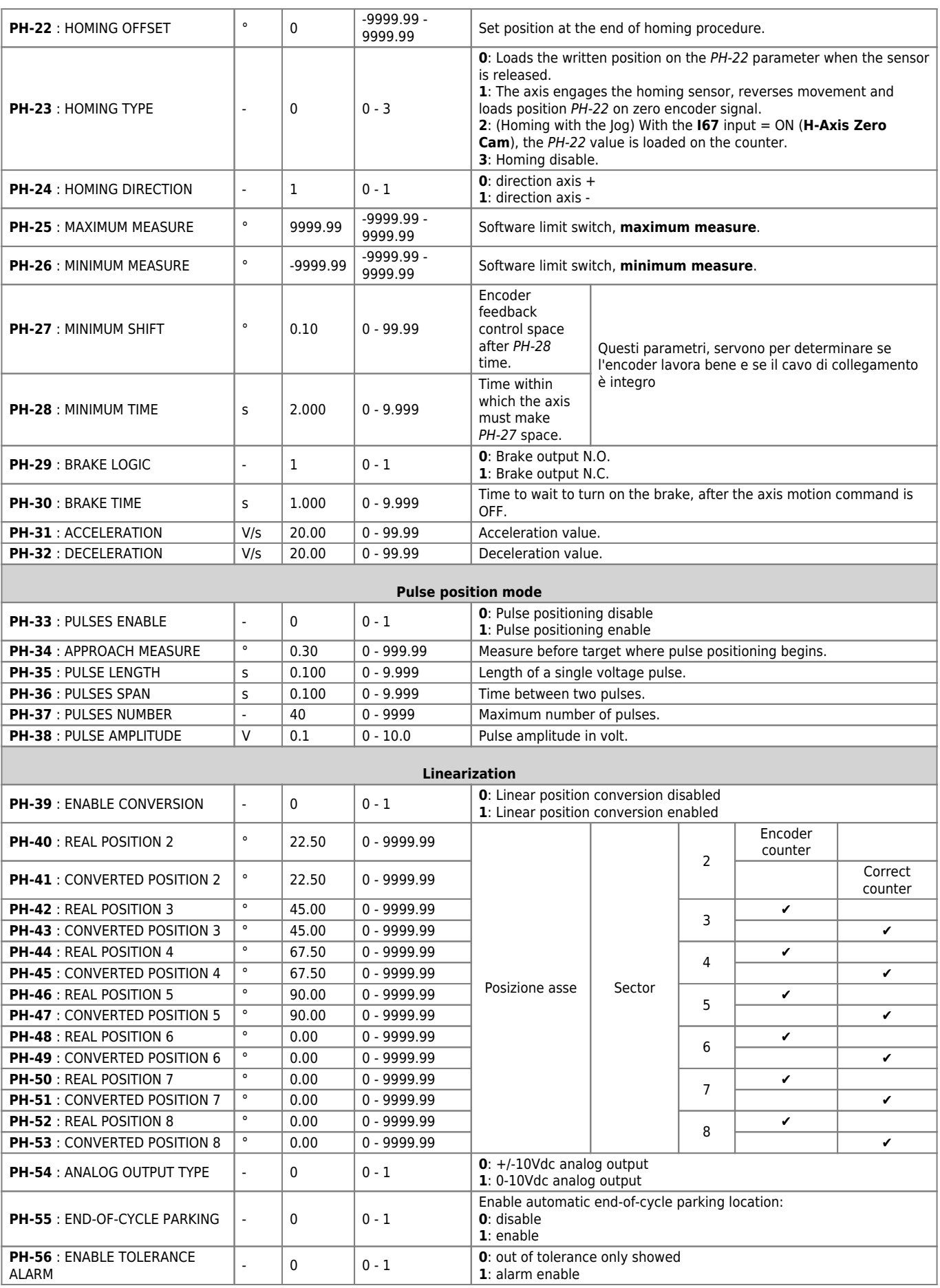

<span id="page-23-0"></span>**[1\)](#page-22-1)** If the H axis is not present, keep the **I69** input active

# **5. Diagnostic**

<span id="page-24-0"></span>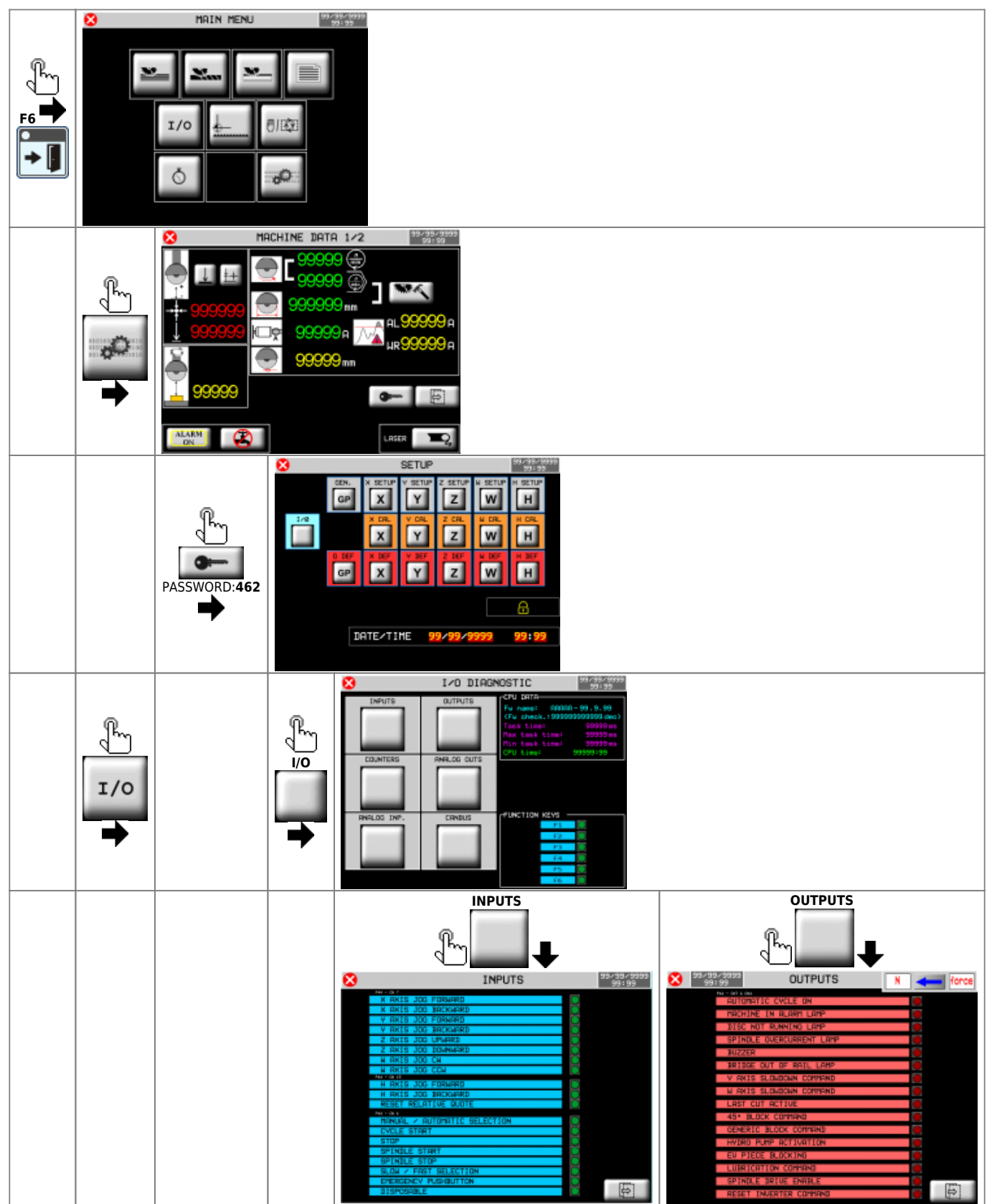

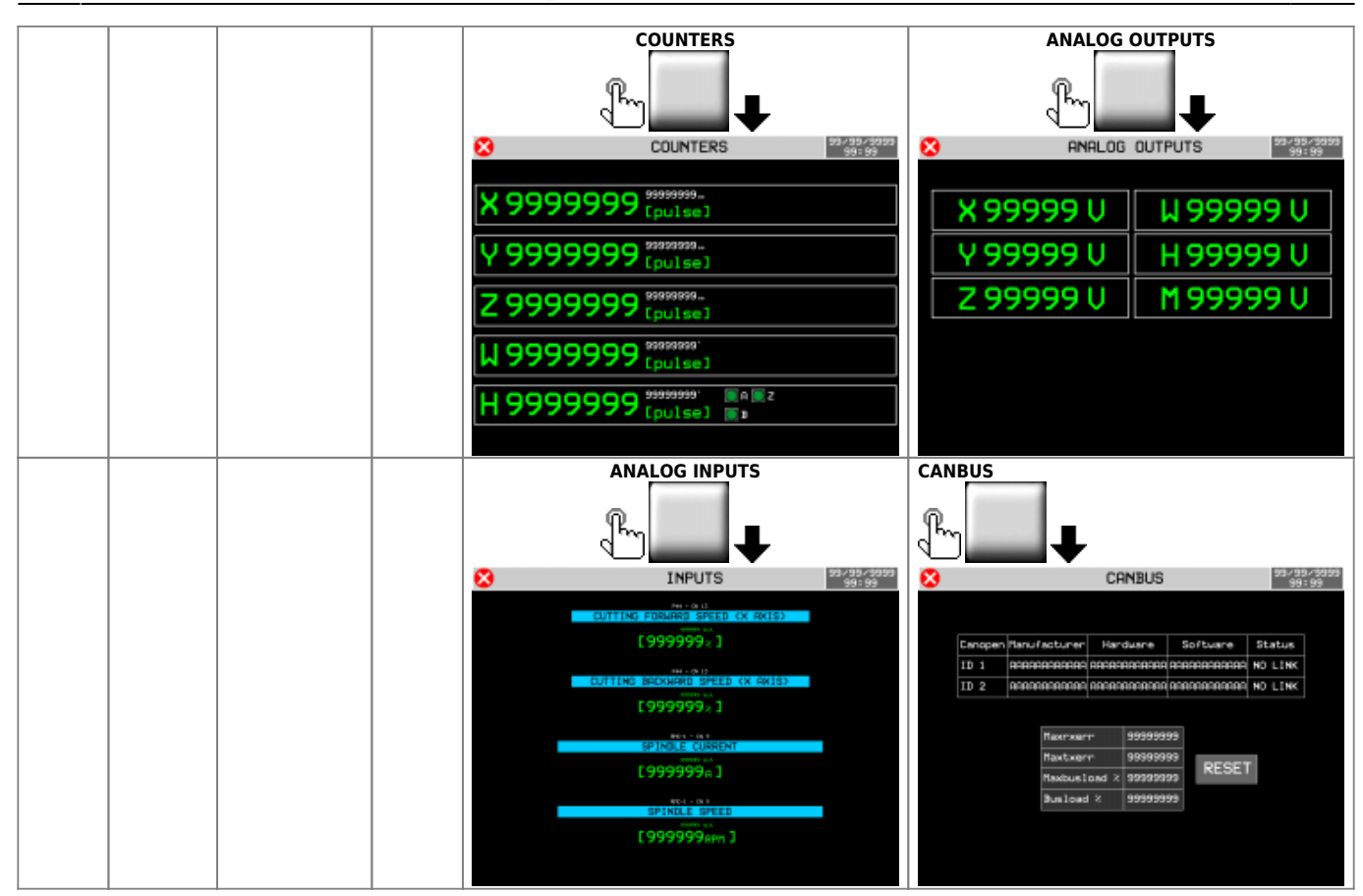

# <span id="page-25-0"></span>**5.1 CPU DATA**

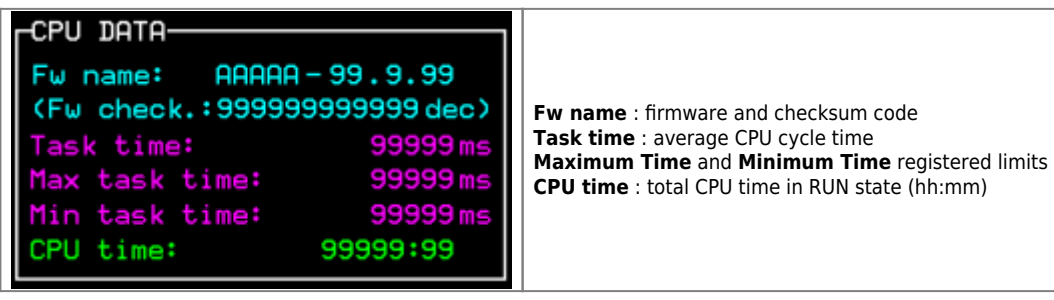

# <span id="page-26-0"></span>**5.2 Digital inputs**

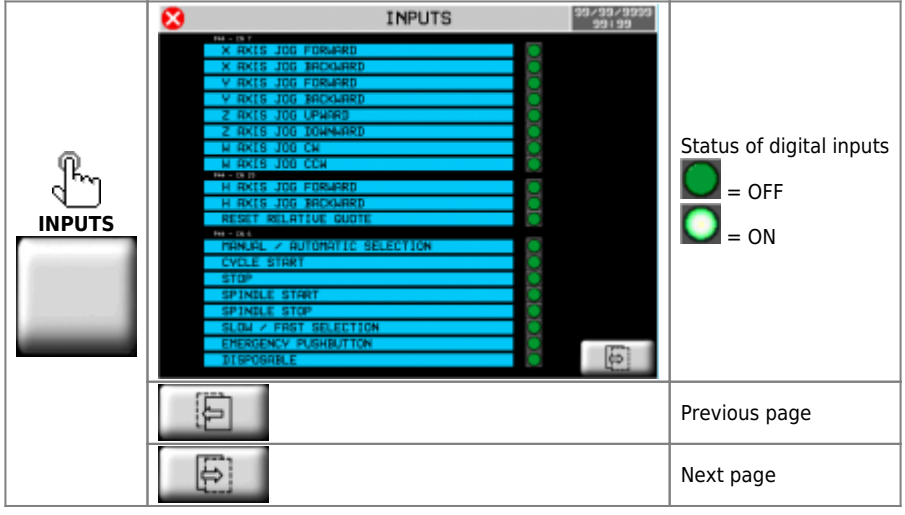

# **5.3 Digital outputs**

<span id="page-26-1"></span>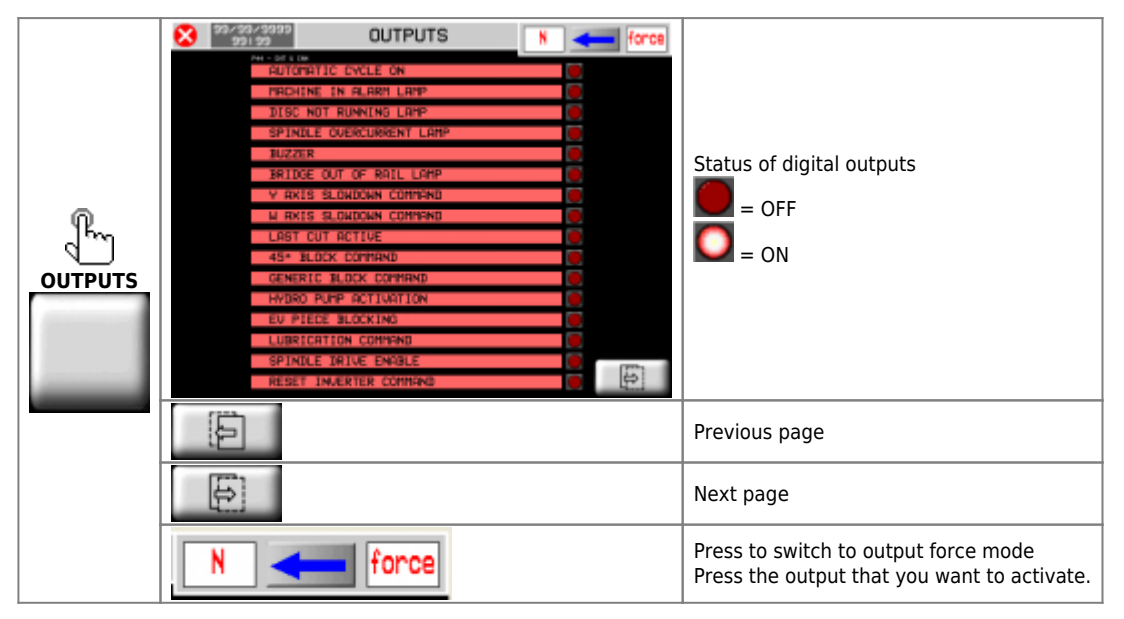

# **5.4 Encoder counters**

<span id="page-26-2"></span>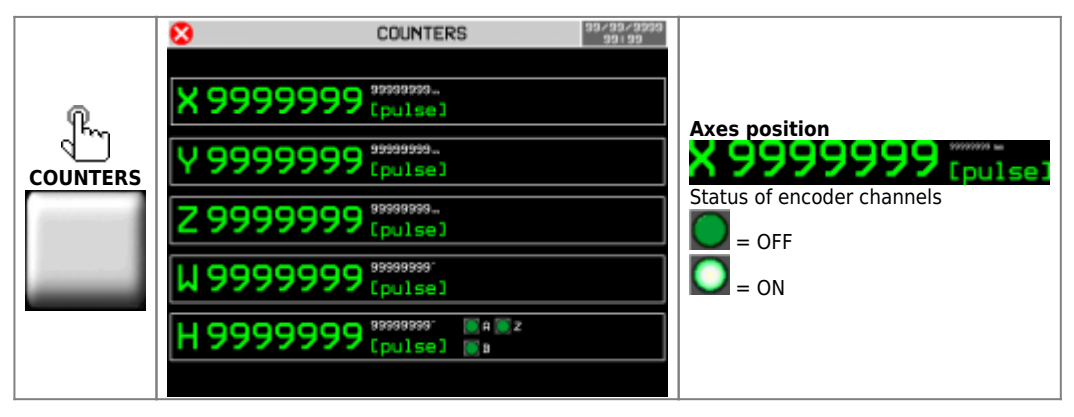

# <span id="page-27-0"></span>**5.5 Analog outputs**

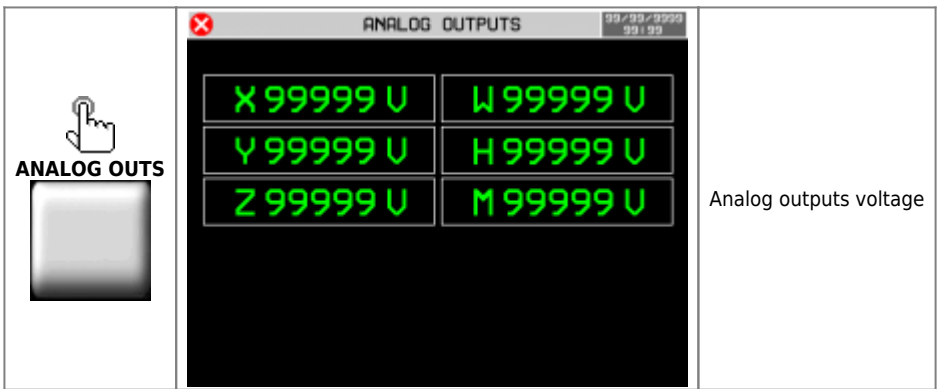

# **5.6 Analog inputs**

<span id="page-27-1"></span>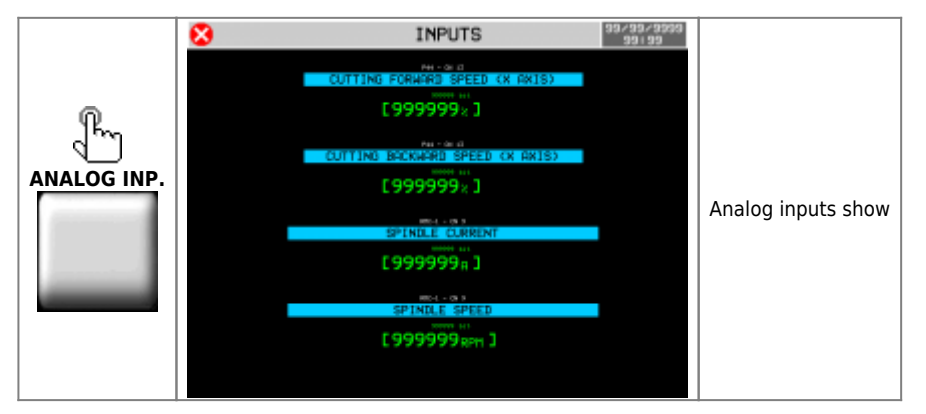

# **5.7 Canbus**

<span id="page-27-2"></span>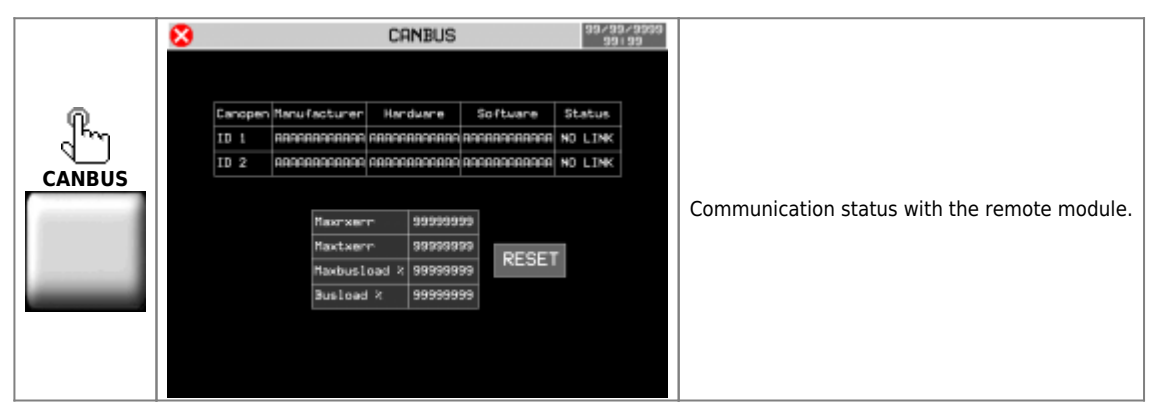

<span id="page-28-0"></span>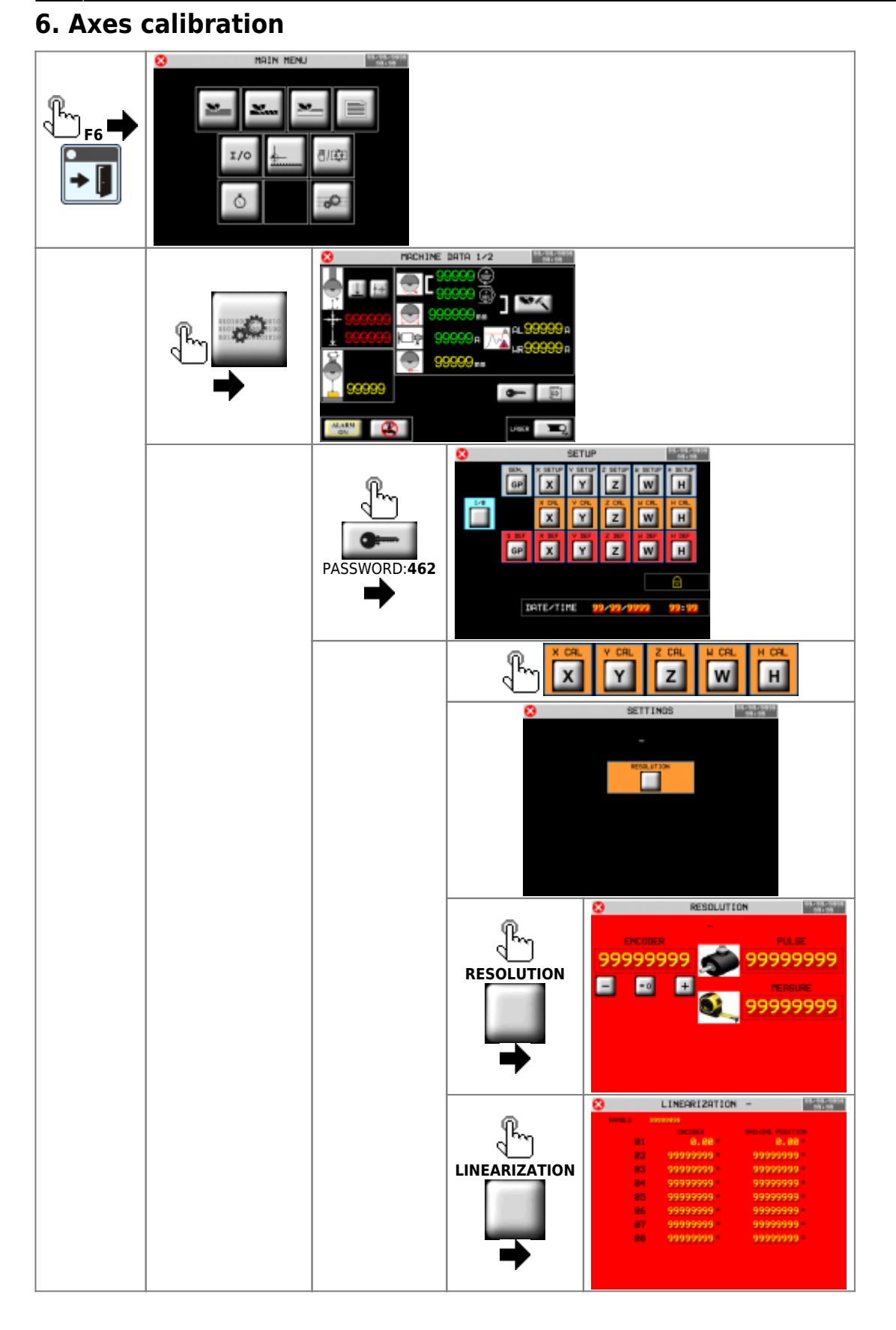

# **6.1 Resolution**

<span id="page-29-0"></span>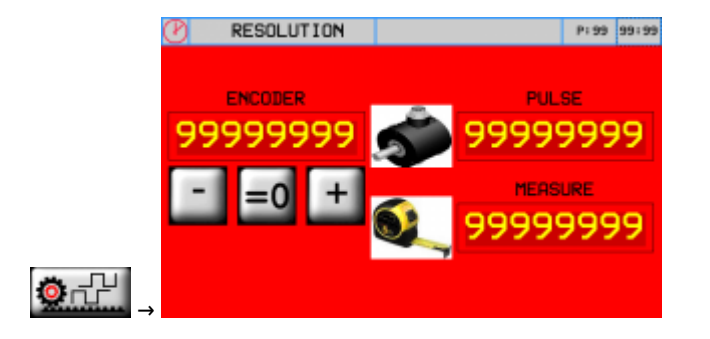

#### **Procedure**

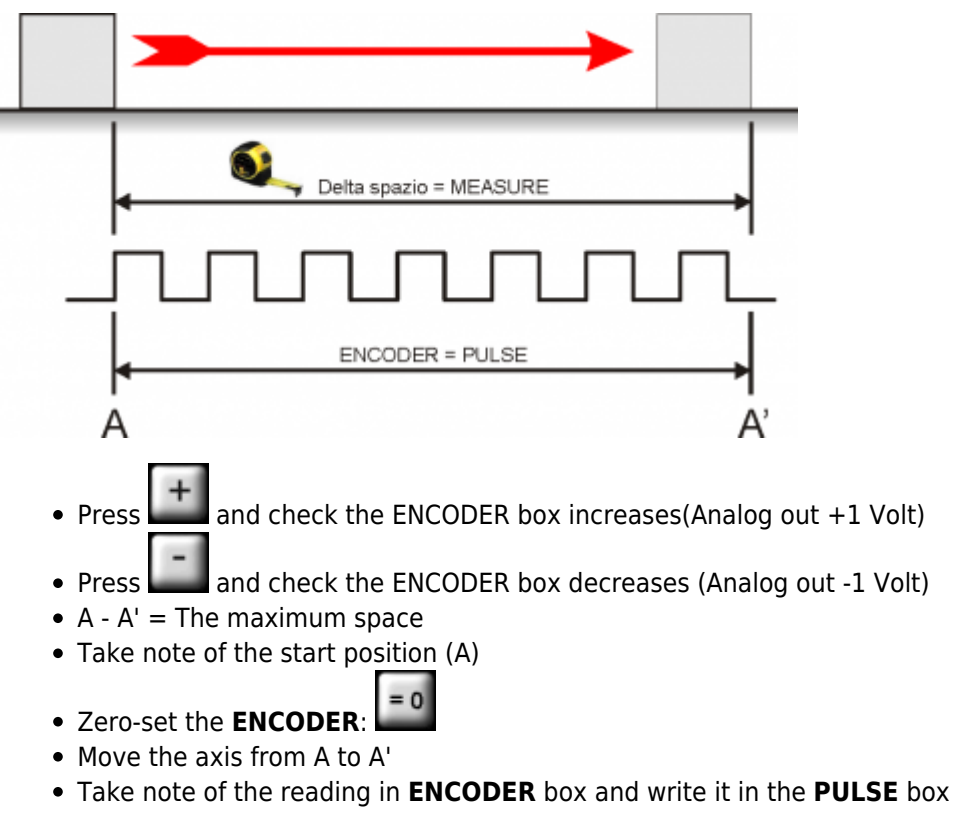

- Measure the distance from A to A' = **space delta**
- Enter the A A' **space delta** in the **MEASURE** box

#### **Important:**

- **PULSE** must alway be greater than **MEASURE** (the best is "MEASURE x 10 = PULSE")
- Enter **MEASURE** in the selected **unit measure**. E.G. if a unit measure of 1/10mm is selected and the **space delta** is 133.5mm, enter 1335 in the **MEASURE** box

# <span id="page-30-0"></span>**6.2 How inverters are controlled**

### **6.2.1 Forward command example**

<span id="page-30-1"></span>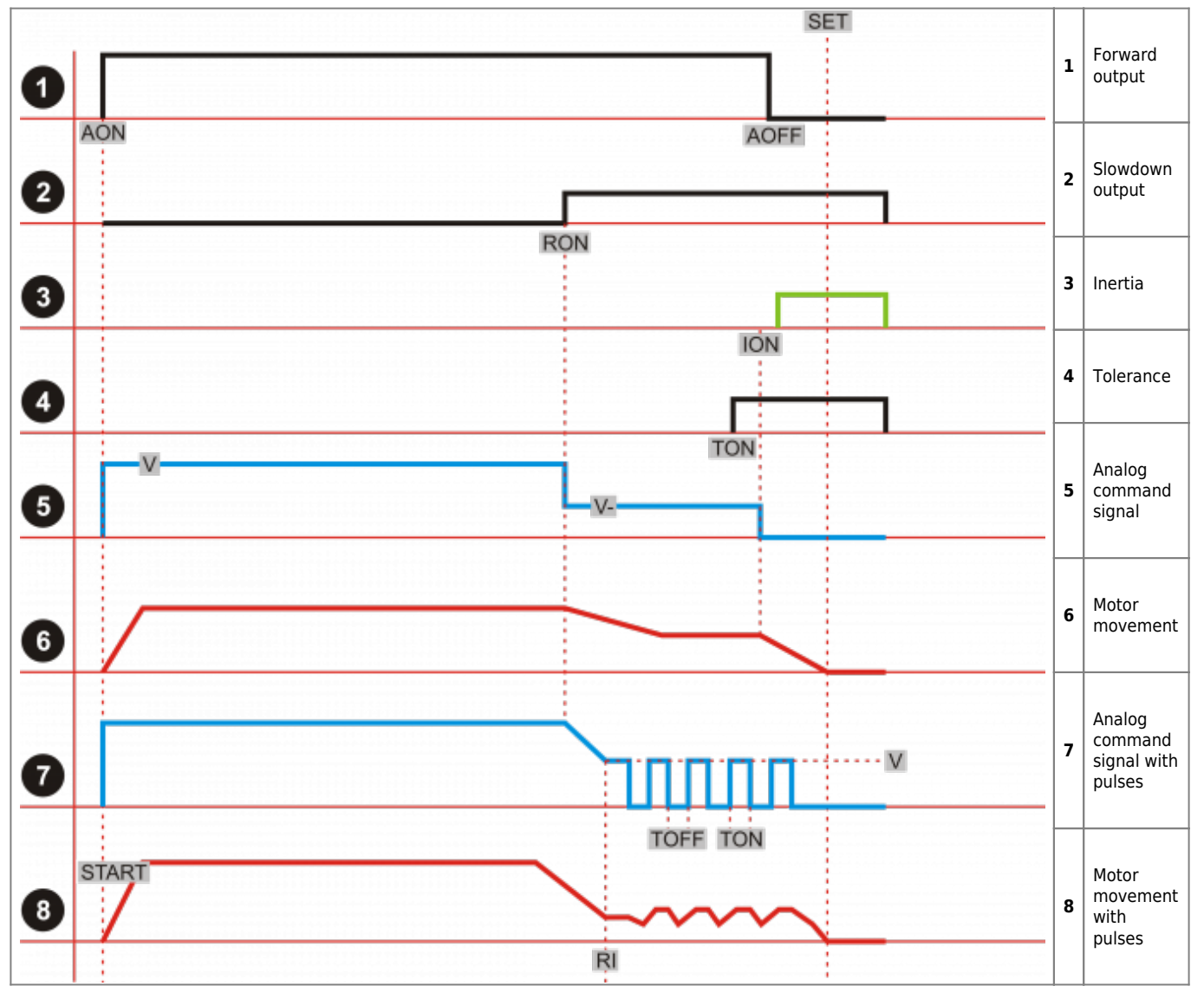

#### **6.2.1.1 Chart description**

A positioning axis, with motor controlled by inverter, is managed with the following digita commands of ON/OFF type:

Example:

- **AON** to the Start ⇒ **Forward** output = ON
- **RON** = **SET Slowdown** measure ⇒ **Slowdown** output = ON
- **AOFF** = **SET Inertia** measure ⇒ **Forward** output = OFF

<span id="page-30-3"></span>When the Forward output of movement = OFF, because of its weight, the axis will continue the movement, cover through the **Inertia** space, from the **ION** point to SET point <sup>1</sup>.

<span id="page-30-2"></span><sup>[1\)](#page-30-3)</sup> In the instrument provided with analog output, at the time of Start command, they also command the analog command output of the inverter, with a voltage proportional to the desired speed "V"

In the **RON** moment, analog output is less than **V-**.

To get a correct positioning, it is necessary that the axis can decelerate and discharge all its kinetic energy, before getting to the **ION** point…..

- if this happens
- if the weight of the axis does not change and does not swing the axis
- if the scroll guides do not vary their friction

….the axis will position correctly to the **SET**.

X-Y-Z-H axes have a constant weight, consequently their space of **Inertia** is then normally "constant".

For the W axis is different, because of the different weight of the stone blocks that are put on top of it, the **Inertia** space may be variable, especially if the reduction ratio between engine and mechanics is not very high. To remedy an ineligible reduction ratio, it will no longer be enough to control the axis with normal **Slowdown** and **Inertia** commands, instead you will need to use the **Pulses Technique**.

#### **6.2.1.2 How works the Pulses Technique?**

After commanding the axis to slowdown the speed, from the **RI** point, the axis command is execute using small voltage pulses, setting the following parameters:

- **PULSES ENABLE** PW-32 = 1
- **APPROACH MEASURE** PW-33 = xxxxx
- **PULSE LENGTH**  $PW-34 = xxxxx$
- $\bullet$  PULSES SPAN  $PW-35 = XXXXX$
- **PULSES NUMBER PW-36 = xxxxx**
- **PULSE AMPLITUDE** PW-37 = xxxxx

The instrument, after every pulse, check that the count has arrived at the scheduled **SET**. When the count arrived at the **SET** value, the pulses end. In this mode, the adjustment will transform….

- from "open-loop"
- to a kind of "closed-loop"

….as is normally done to command:

- closed-loop vector inverters with feedback from encoders
- or Brusless Drivers

#### **6.2.1.3 Calibration**

The calibration is simple. It only takes a little time to repeat the tests several times to see if the system is stable:

- adjust the sensitivity of the analog control of the inverter input, as low as possible, cheking that it does not become sensitive to electromagnetic interferences
- initially program the voltage value of the pulse or **PULSE AMPLITUDE** PW-37 = 0
- program the **SLOWDOWN** space PW-07 with high value
- start a positioning, the axis will stop space before you get to the **SET**
- at this point:
	- program the **PULSES SPAN** value PW-35 to an high value, for example 2 seconds
	- program the voltage value **PULSE AMPLITUDE** PW-37 and of **PULSE LENGTH** PW-34, minimum possible but sufficient to move the axis  $1$
	- program the **PULSES NUMBER** PW-36 to an high value, for example 999
- <span id="page-31-3"></span>6. repeat positioning, will happen then that axis after slowing down, every two seconds will make a "small" advance
- 7. at this point:
	- $\circ$  gradually decrease the **PULSES SPAN** value PW-35 until the axis moves continuously
	- than, gradually decrease the **SLOWDOWN** space PW-07 [2\)](#page-31-1)
- <span id="page-31-5"></span><span id="page-31-4"></span><span id="page-31-1"></span><span id="page-31-0"></span>8. Gradually you will see, in the final positioning phase, slow down in a short space and then finish the placement harmoniously, perfectly on programmed SET, with a block of stone, or without <sup>[3\)](#page-31-2)</sup>.

<sup>&</sup>lt;sup>[1\)](#page-31-3)</sup> Found the minimum values with which the axis moves, set them with an extra 10%

**[<sup>2\)</sup>](#page-31-4)** Repeat the positioning whenever the values of these parameters are changed. At this point, place a weight on top of the table. So, if the placement doesn't happen correctly, retouch the scheduled values.

<span id="page-31-2"></span>**[<sup>3\)</sup>](#page-31-5)** The placement will be considered correct only after the axis count has arrived at the **SET** within the space of **Tolerance**.

### <span id="page-32-0"></span>2. **6.3 W and H axis linearization**

#### MDI\_P1P44F-010: Installation manual

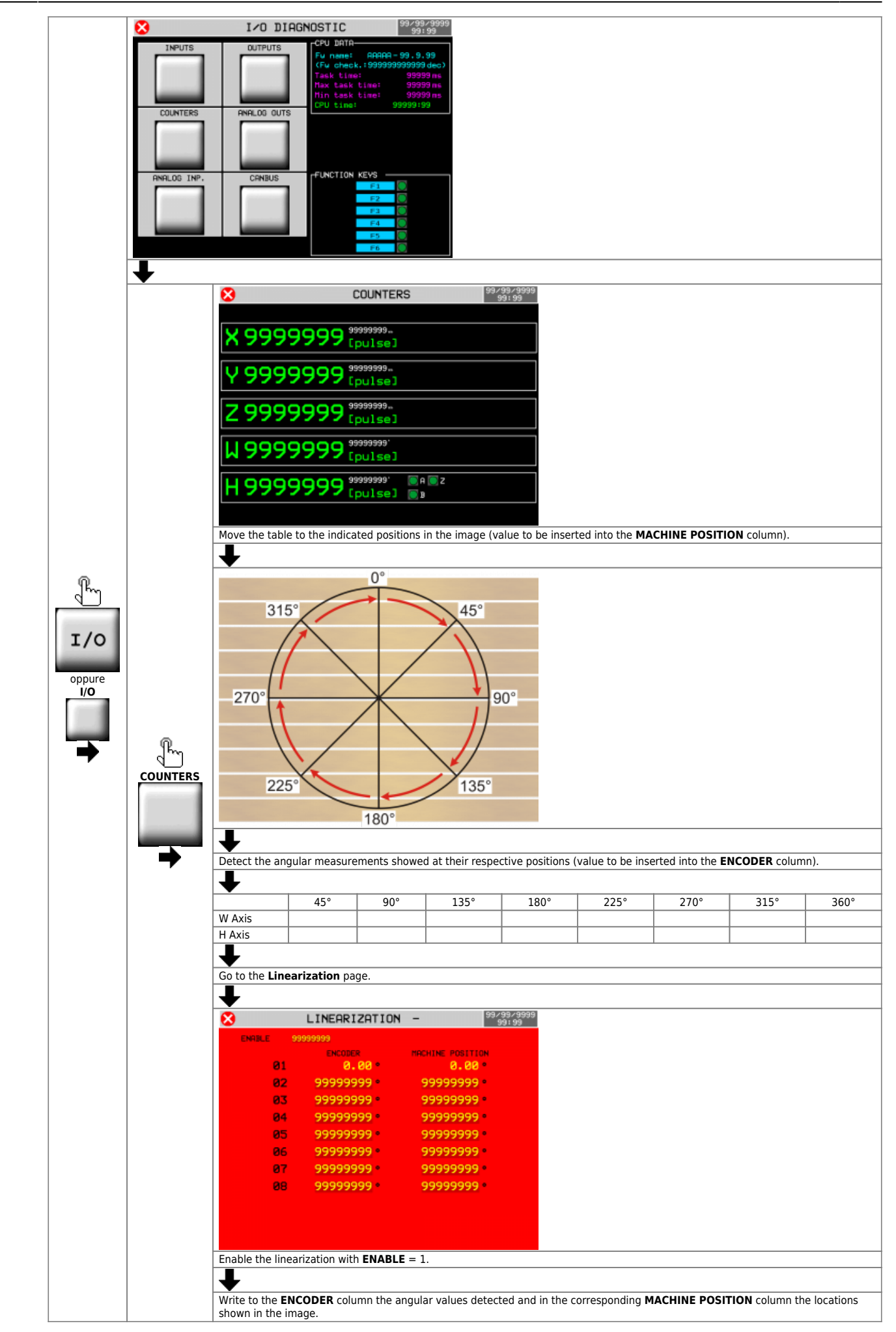

# <span id="page-36-0"></span>2. **6.4 Hydraulic brake operation (wedges) W and H axes**

Active function with parameter  $PG-34 = 1$ . Operating sequence:

- 1. Before handling the W or H axes, the **O63** output of the hydraulic control unit is activated
- 2. The Hydraulic brakes (wedges) are portrayed from the resting position (normally pushed by a spring in the axle locking seat)
- 3. When wedges are fully portrayed, they activate the input **I70**
- 4. The W or H axes move

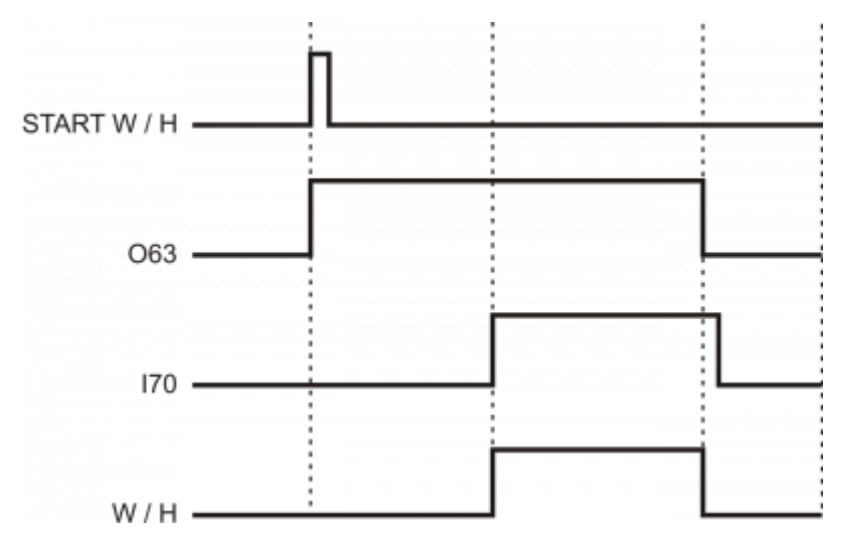

### **6.5 Backlash recovery**

By enabling the **Backlash Recovery** you can achieve placements with higher accuracy.

<span id="page-36-1"></span>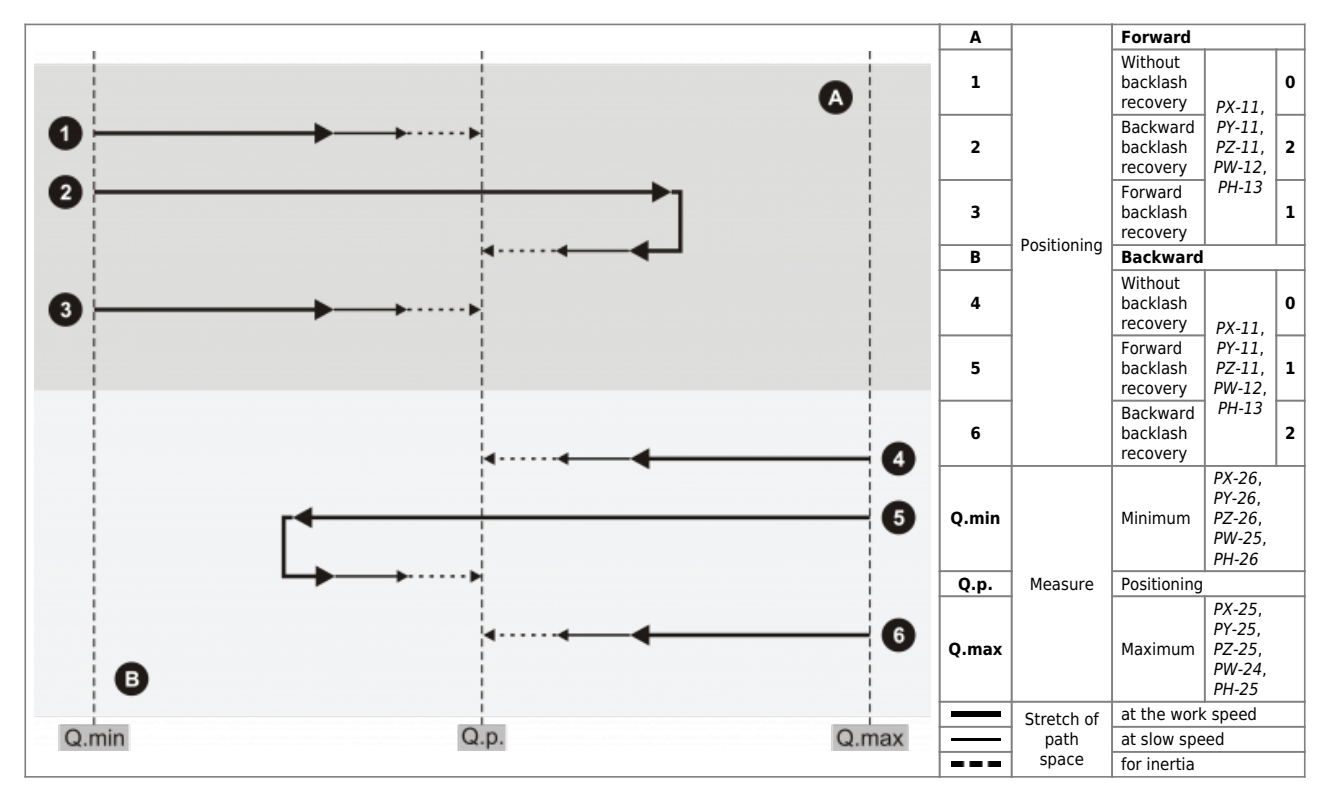

#### <span id="page-37-0"></span>2. **6.6 Conclusion of start-up**

See following instructions:

### <span id="page-37-1"></span>**6.6.1 Datas Backup**

[NAND Backup](https://wiki.qem.it/doku.php/en/strumenti/qmoveplus/j1p44/mimj1p44fx_base#backup_to_nand)

#### <span id="page-37-2"></span>**6.6.2 PC Backup**

[Save](https://wiki.qem.it/doku.php/en/software/qview/qview_6/qview60#save_data) data on PC and store in a secure place.

#### <span id="page-38-0"></span>2. **7. Disk RPM Table** MACHINE DATA 1/2 99/99/9999<br>99:99 Ø  $\bigoplus$ 99999  $+ +$ GD 9999<sub>mm</sub> 999 в AL. 99999<sub>B</sub> **LIR99999** p 99999<sub>mm</sub> 99999  $\bullet$ 同 ALARM<br>ON  $\oslash$ LASER  $\blacksquare$ 99/99/9999<br>99:99 ø DISK RPM Ø  $=$  $mm$   $\rightarrow$ **MAIN MENU** 9999 RPM 9999 RPM 0101000330<br>010100300<br>0010403330 01010 9999999 AUTO RPM O  $\bullet$ ø password 462MACHINE DATA 99/99/9999<br>99:99 Ø MARBLE DIAMETER CRONTTE  $RPM$ RPM 999 999 **RPM 99 RPM** 99 RPM RPM ō q RPM RPM RPM **RPM** RPM RPM RPM RPM RPM RPM RPM RPM RPM RPM ٩q

### <span id="page-39-0"></span>2. **8. Assistance**

For supplying you fast service, at the lowest cost, we need your support.

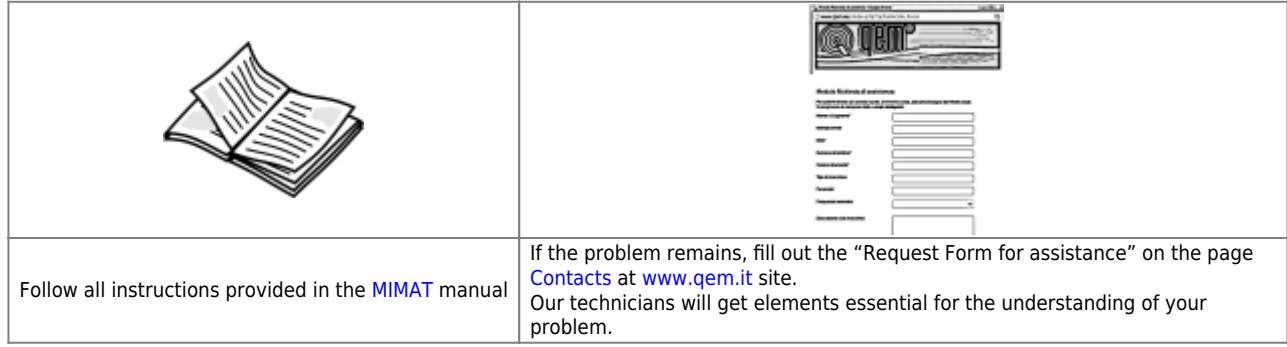

#### <span id="page-39-1"></span>**Repair**

**To provide you with an efficient service, please read and adhere to the instructions given [here](https://wiki.qem.it/doku.php/en/assistenza_tecnica/riparazione)**

#### **Shipping**

It is recommended to pack the instrument with materials that are able to cushion any falls.

<span id="page-39-2"></span>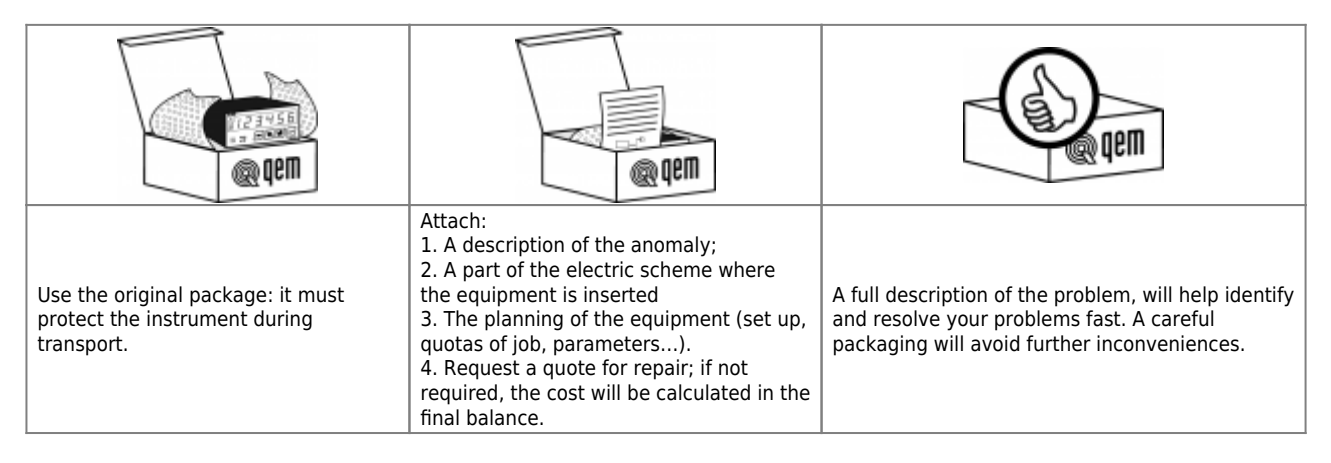

Documento generato automaticamente da **Qem Wiki** -<https://wiki.qem.it/> Il contenuto wiki è costantemente aggiornato dal team di sviluppo, è quindi possibile che la versione online contenga informazioni più recenti di questo documento.